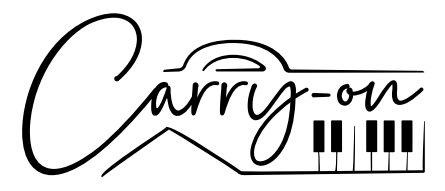

# FOLDING CONTROLLER 25

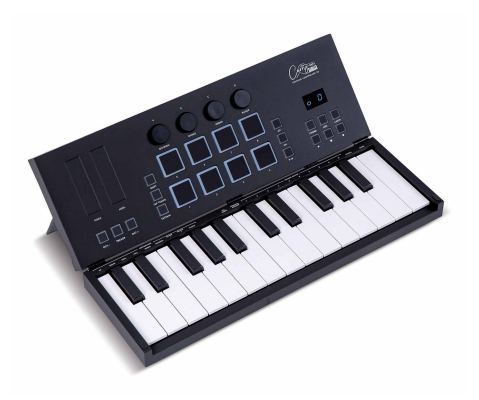

# **Owner's Manual**

DESIGNED IN PARTNERSHIP WITH BLACKSTAR AMPLIFICATION UK

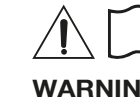

**English**

In order to avoid electric shock, short circuit, accidents, fire, or other hazards, please pay attention to the following important information:

- Please do not open the Carry-on FC25 Folding MIDI Controller, disassemble its parts or make any changes to the internal components. This product has no parts that users can repair or alter.
- If you notice abnormal behaviour in your Carry-on FC25 Folding MIDI Controller's functions, please contact an official service centre.
- Please keep your Carry-on FC25 Folding MIDI Controller away from rain, water, or any other wet environment.
- Do not place containers of liquid on top of your Carry-on FC25 Folding MIDI Controller as accidental spillage may cause damage.
- If the charging cable or USB-C plug is worn or damaged, if there is a sudden power failure during use, or if there is an abnormal smell or smoke from your Carry-on FC25 Folding MIDI Controller, you should turn off the power and unplug the charging cable immediately.
- Before cleaning your Carry-on FC25 Folding MIDI Controller, turn off the power and unplug it. Do not clean your Carry-on FC25 Folding MIDI Controller with a corrosive solvent.
- Ensure that the internal battery pack is not exposed to excessive heat. Keep away from fire, hot surfaces, direct sunlight, or other ignition sources.
- $\blacksquare$  The internal battery pack is not a user-serviceable part. There is a risk of explosion if the battery is replaced by an incorrect type.
- If your Carry-on FC25 Folding MIDI Controller freezes, please turn the power off and on again as per the instructions.

# **Precautions**

The following, but not exhaustive, precautions should always be observed at all times to avoid possible injury to the user or others, as well as possible damage to the Carry-on FC25 Folding MIDI Controller or other external equipment:

1. Do not overbend the charging cable, do not place heavy objects on the USB power supply cable, do not place the charging cable in a place where people can pass, and do not wrap the USB power supply cable around other objects to avoid damaging the USB power supply cable.

2. When unplugging the USB power supply cable, hold the plug itself instead of pulling the wire.

3. The charging cable should be removed when the Carry-on FC25 Folding MIDI Controller is not in use for a long time, or during thunderstorms.

4. Do not place the Carry-on FC25 Folding MIDI Controller in dusty, vibrating, cold, or hot conditions

(such as direct sunlight or transportation in the sun) to avoid damage to the appearance and internal components of the Carry-on FC25 Folding MIDI Controller.

5. Before moving the Carry-on FC25 Folding MIDI Controller, unplug the charging cable and all cables from it to other equipment.

6. When cleaning the Carry-on FC25 Folding MIDI Controller, use a soft and dry fabric. Do not use a cloth soaked in paint thinners, organic solvents, cleaning agents, or any other corrosive chemical to wipe the Carry-on FC25 Folding MIDI Controller, to avoid fading the panel or keyboard.

7. Do not place the Carry-on FC25 Folding MIDI Controller near other electrical appliances, such as a TV, radio, etc. Placing the Carry-on FC25 Folding MIDI Controller near other electrical appliances may cause mutual interference between them.

8. Do not put the Carry-on FC25 Folding MIDI Controller on an unstable surface so as not to cause damage.

9. Do not place heavy objects on the Carry-on FC25 Folding MIDI Controller or use excessive force to press keys or toggle control switches.

10. Avoid strong collisions and shaking of the Carry-on FC25 Folding MIDI Controller, as they may cause damage and personal injury.

11. Avoid use in areas where the Carry-on FC25 Folding MIDI Controller is uneven, to avoid damage.

12. Before using the USB power supply cable to power the product, check the USB power supply cable carefully for breakage, tearing, stripped wires, and any other damage.

13. Children under 3 years old should not use this product.

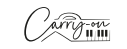

2  $(\sqrt{2})$  iii

# **English**

## **Introduction**

Congratulations on purchasing this Carry-on FC25 Folding MIDI Controller.

Measuring only 39cm, this 25-key Carry-on FC25 Folding MIDI Controller allows you to store away and play on the go with ease. The Carry-on FC25 Folding MIDI Controller features standard width keys with velocity sensitivity, arpeggiator, and built-in rechargeable battery and wireless Bluetooth MIDI connectivity.

Inside this product package you will find:

- Carry-on FC25 Folding MIDI Controller
- $\blacksquare$  USB cable

In order to utilise its many functions, please read this manual carefully before use and keep is safe for future reference.

# **Unfolding and Kick Stand Instructions:**

**Important:** Lay the Carry-on FC25 Folding MIDI Controller on a flat surface before unfolding. To prevent damage, do not unfold the controller on an uneven surface.

#### How to unfold your Carry-on Folding Controller 25:

#### **STEP 1:**

Place the controller with the hinge facing away from you and the power button, USB socket etc. upside-down.

#### **STEP 2:**

Lift the top section up and away from you.

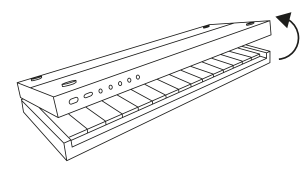

#### **STEP 3:**

Lay the top section flat to your playing surface.

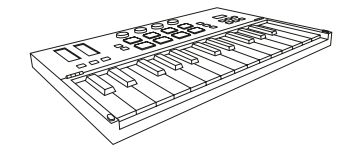

#### **How to use the built-in kick stand:**

#### **STEP 1:**

Ensure your controller is in the folded position. Place the controller with the hinge facing away from you and the power button, USB socket etc. upside-down.

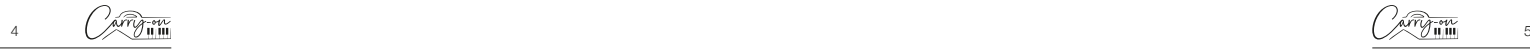

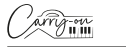

#### **STEP 2:**

The top section is split in two. Pull out the section with the Carry-on logo using the indents on the side of the controller. This is the built-in kickstand.

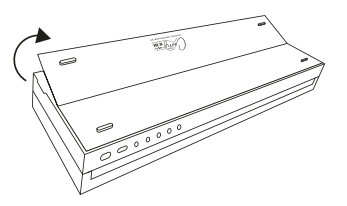

#### **STEP 3:**

Fully extend the kickstand and lift the whole top section up and away from you.

#### **STEP 4:**

Position the kickstand on your playing surface. The top section should now rest at an angle.

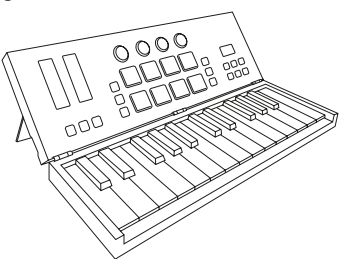

# **Factory Reset**

If required, the default factory configuration can be recalled by performing a factory reset of your Folding Controller.

To perform a factory reset on your Carry-on FC25 Folding MIDI Controller:

- Ensure your Carry-on FC25 Folding MIDI Controller is powered off.
- Hold the **OCT+** and **OCT-** buttons.
- Power on your Carry-on FC25 Folding MIDI Controller.
- After the screen displays **rEE** release the **OCT+** and **OCT-** buttons Volume. **NOTE:** A factory reset will clear all your changes to the keyboard, so use caution.

# **Features**

# **1.1 Upper Panel**

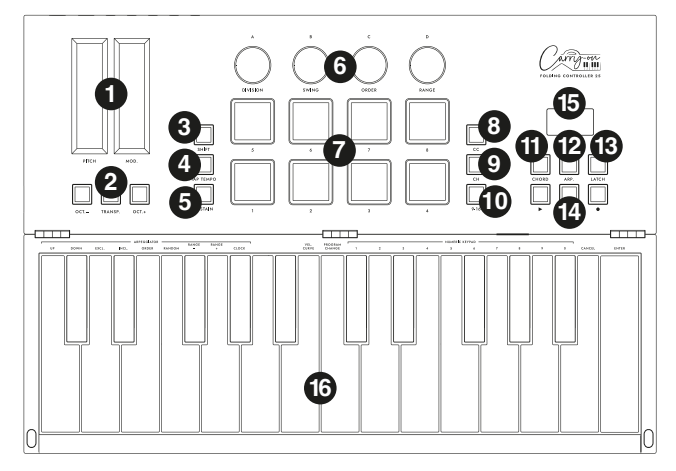

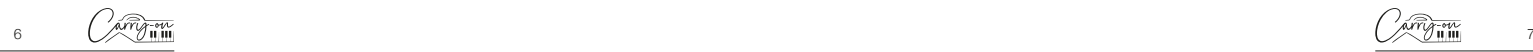

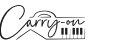

# **English**

#### **1. Pitch and Mod Touch Bars**

The Carry-on FC25 Folding MIDI Controller keyboard features capacitively inductive **Pitch** and **Mod** touch bars, and you can tap anywhere on the touch bar to set the value. The **Pitch** touch bar defaults to the middle and automatically returns to the midpoint when you release your finger. The **Mod** touch bar defaults to the lowest position and remains at that setting when the finger is released.

Swipe the **Pitch** bar up or down to bend the pitch of the sound up or down, and slide the **Mod** touch bar up to increase the modulation of the selected sound.

#### **2. Transpose and Octave Buttons**

**Octave Settings:** Press the **OCT-** or **OCT+** buttons to lower the octave range of the keyboard. The corresponding buttons will illuminate after this setting.

Press the **OCT-** and **OCT+** buttons at the same time to reset the octave settings.

**Transpose Settings:** Press the **OCT-** or **OCT+** button while holding down the **TRANSPOSE** button to activate the chromatic transposition. Once set, press the **TRANSPOSE** button to activate or deactivate the transpose function.

The **TRANSPOSE** button illuminates to indicate that transpose is activated. When the button is dimly lit, this indicates that Transpose is not active, but there is a stored setting. When the **TRANSPOSE** button is not lit, this indicates that Transpose is not activated (Transpose is "0"), and there is no stored memory.

To remove the stored setting, ensure the **TRANSPOSE** is fully lit. Then, press the OCT- or OCT+ button while holding down the **TRANSPOSE** button until '00' is displayed on the screen.

#### **3. SHIFT Button**

The **SHIFT** button toggles the secondary functions of certain other controls whilst it is being held down. Hold down the **SHIFT** button whilst pressing or turning another control to access the secondary function, if applicable.

#### **4. TAP TEMPO Button**

The tap tempo is only active when the arpeggiator is on. Tap the beat to set the speed of the arpeggiator, it will flash at the beat of the arpeggiator tempo.

#### **5. SUSTAIN Button**

Pressing the **SUSTAIN** button will toggle the sustain function on. Pressing the **SUSTAIN** button again will toggle the sustain function off. Alternatively, holding the **SUSTAIN** button will activate the sustain function until the **SUSTAIN** button is released.

#### **6. Control Knobs**

The control knobs can be individually assigned to independent MIDI Control Change (CC) messages and MIDI channels using the "Control Knob" section in the Carry-on Control app.

**NOTE:** When the MIDI channel is set to "Global" in the Carry-on control app, the control knobs will follow the MIDI channel selected using the secondary function of the keys. Please see **16. Keyboard** for more information on how to use the secondary functions of the keys.

When the MIDI channel of the control knobs is set to a specific number in the Carry-on Control app, the relevant control knobs will not follow the MIDI channel selection set by the secondary function of the keys.

#### **A/DIVISION Knob**

Turning the **A/DIVISION** knob will send MIDI CC messages all MIDI outputs. By default, the **A/DIVISION** knob is set to MIDI CC number 93. The MIDI CC number of the **A/DIVISION** knob can be changed using the control app (see section on **Control App**). Map the appropriate CC number to a parameter in your DAW or MIDI device to control that parameter with the **A/DIVISION** knob.

Holding **SHIFT** and turning the **A/DIVISION** knob will adjust the note division of the Arpeggiator. Starting from full anti-clockwise, the available note divisions are:

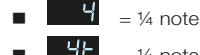

- 
- $=$  ¼ note triplets

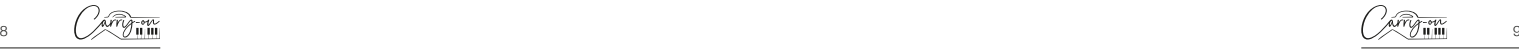

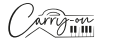

**English**

- **English**
- $=$   $\frac{1}{8}$  note  $=$  1/8 note triplets
	- $= 1/16$  note
	- $= 1/16$  note triplets
	- $\overrightarrow{36}$  = 1/32 note
	- = 1/32 note triplets

# **B/SWING Knob**

Turning the **B/SWING** knob will send MIDI CC messages all MIDI outputs. By default, the **B/SWING** knob is set to MIDI CC number 91. The MIDI CC number of the **B/SWING** knob can be changed using the control app (see section on **Control App**). Map the appropriate CC number to a parameter in your DAW or MIDI device to control that parameter with the **B/SWING** knob.

Holding **SHIFT** and turning the **B/SWING** knob will adjust the amount of swing of the Arpeggiator. From full anti-clockwise to clockwise the range of the swing control is Off (50%) to 75%.

# **C/ORDER Knob**

Turning the **C/ORDER** knob will send MIDI CC messages all MIDI outputs. By default, the **C/ORDER** knob is set to MIDI CC number 71. The MIDI CC number of the **C/ORDER** knob can be changed using the control app (see section on **Control App**). Map the appropriate CC number to a parameter in your DAW or MIDI device to control that parameter with the **C/ORDER** knob.

Holding **SHIFT** and turning the **C/ORDER** knob will adjust the order of the Arpeggiator. The order is the order in which the sequence of notes will be played. When turning the **C/ORDER** knob, the selected order will be displayed on screen:

 $\Pi$ <sup> $\blacksquare$ </sup> The sequence will start at the lowest note and move up through the notes in pitch order.

**Dn** The sequence will start at the highest note and move down through the notes in pitch order.

- $E_{\text{C}}$  The sequence will start at the lowest note and move up through the notes in pitch order. When the highest note is reached, the sequence will move back down through the notes in pitch order. When the lowest note is reached, the entire pattern will be repeated. Each note in the sequence will only be played once.
- $\blacksquare$  The sequence will start at the lowest note and move up through the notes in pitch order. When the highest note is reached, the sequence will move back down through the notes in pitch order. When the lowest note is reached, the entire pattern will be repeated. The highest and lowest notes in the sequence will be repeated each time there is a direction change.
- $\Box$  or d The sequence will be played in the same order that the notes were played into the Arpeggiator on the keyboard.
- $\Box$   $\Box$  The sequence will be played in a random order.

# **D/RANGE Knob**

Turning the **D/RANGE** knob will send MIDI CC messages all MIDI outputs. By default, the **D/RANGE** knob is set to MIDI CC number 74. The MIDI CC number of the **D/RANGE** knob can be changed using the control app (see section on **Control App**). Map the appropriate CC number to a parameter in your DAW or MIDI device to control that parameter with the **D/RANGE** knob.

Holding **SHIFT** and turning the **D/RANGE** knob will adjust the range of the Arpeggiator. The sequence can be extended into the octaves above the starting notes by adjusting the range. Turning the **D/RANGE** clockwise will increase the range setting. The default setting is 1, with settings above 1 extending/repeating the sequence notes up to the maximum setting of 4.

# **7. Drum Pads**

The Carry-on FC25 Folding MIDI Controller has 8 pressure-sensitive drum pads with aftertouch and LED backlighting. The drum pads have 3 modes: **MIDI notes, MIDI CC, and MIDI channel**. The default mode for the drum pads is **MIDI notes**, but the mode can be changed to **MIDI CC** or **MIDI Channel** using the **CC** and **CH** buttons respectively. The drum pad configuration can be managed using the drum pad's section within the Carry-on Control app.

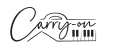

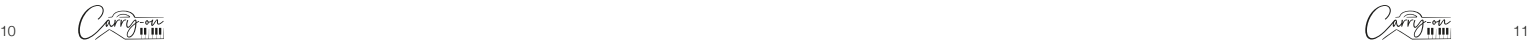

#### **8. CC Button**

**English**

Press the CC button to set the drum pads to **MIDI CC** mode. The LED will be lit to indicate **MIDI CC** has been activated. When the LED is lit, pressing the **MIDI CC** button will set the drum pads back to **MIDI notes**  mode.

#### **9. CH Button**

Press the CC button to set the drum pads to **MIDI Channel** mode. The LED will be lit to indicate **MIDI Channel** has been activated. When the LED is lit, pressing the **MIDI Channel** button will set the drum pads back to **MIDI notes** mode. The LED will no longer be lit to indicate this.

#### **10. 9-16 Button**

Pressing this button toggles between accessing the functions for 1-8 and 9-16 when triggering the drum pads. When the 9-16 button is off, drum pads 1-8 will be active. When the 9-16 button is on, drum pads 9-16 will be active.

#### **11. CHORD button**

This feature enables the playing of a chord by pressing a single key on the Keyboard (16). To turn on one-button chord mode, press the **CHORD** button. To set a chord, hold the **CHORD** button down. When the Display (15) shows "**SET**", play the notes within any chord shape on the keyboard (up to 10 notes). Release the **CHORD** button to complete the chord construction.

Once set, any key played on the keyboard will trigger the playing of a chord with the shape input during setup. The root note of the chord played will correspond to the key that is played, and multiple keys can be played simultaneously. Press the **CHORD** button once to turn off Chord mode.

#### **12. Arpeggiator Button**

Pressing the **ARP**. button will turn the arpeggiator on. The LED will light up to indicate the arpeggiator is active. Please see the Arpeggiator section for more information on the Arpeggiator functions and parameters. When the arpeggiator is active, pressing the **ARP**. button again will deactivate it and the LED will turn off.

#### **13. Latch Button**

When the arpeggiator is active, Pressing the **LATCH** button will turn

latch on. The LED will light up to indicate latch is active. Please see the Arpeggiator section for more information on the latch function. When latch is active, pressing the **LATCH** button again will deactivate it and the LED will turn off.

#### **14. Transport Buttons**

The default transport control configuration will be pre-mapped to most Digital Audio Workstations (DAWs) and MIDI devices. In this configuration, the transport controls will send the MIDI Machine Control messages (MMC messages) associated with their icons:

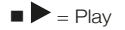

- $\blacksquare$   $\blacksquare$  = Stop
- $\bullet$  = Record

The transport controls can be configured instead to send CC messages. To do this hold the **SHIFT** button and press the transport button you would like to change. The display will show the current configuration of that control:

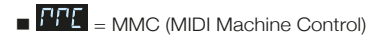

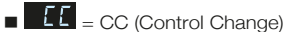

**NOTE:** The default CC numbers for the transport controls are #46, #47 and #48 for the Play, Stop and Record buttons respectively. The button behaviour and CC numbers assigned to the transport controls can be adjusted using the Carry-on Control app. Please see the section on DAW Integration for more information about using the transport controls with specific DAWs.

#### **15. Display**

The Carry-on FC25 Folding MIDI Controller features a digital display that provides instant feedback on the status of your controller. The screen will present information such as BPM, Octave and shift. It will also present the level of division, swing, order and range.

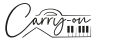

**English**

#### **16. Keyboard**

**English**

The Carry-on FC25 Folding MIDI Controller has 25 velocity-sensitive keys. Playing the keys with different amounts of pressure will cause the velocity of the MIDI notes to vary. When using the default velocity curve, playing the keys harder will output MIDI notes with higher velocities, and playing the keys softer will result in lower velocities.

Certain keys have secondary functions that can be accessed by holding the **SHIFT** button. The secondary functions of the keys are:

• **VEL. CURVE:** The velocity curve can be altered by pressing this key. The velocity curve options are:

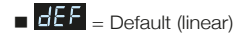

- $-$  SFF  $-$  soft
- = Hard
- $=$   $\sqrt{L_1}$   $=$  Custom
- $-$  Off  $-$  Off

The velocity curve options change the emphasis of the velocity curve. The hard velocity curve will emphasise higher velocities and the soft curve will emphasise lower velocities. Setting the velocity curve to off will result in all key presses outputting the same fixed velocity. The custom curve can be altered using the Carry-on Control app and saved to your Folding Controller.

**NOTE:** The default velocity when the velocity curve is off is 80. This can also be adjusted in the Carry-on Control app.

#### **PROGRAM CHANGE, NUMERIC KEYPAD, CANCEL and ENTER**:

Program change messages can be sent using these keys. To send a PC message:

- Press the PROGRAM CHANGE key **HHH** will be displayed on screen
- Use the NUMERIC KEYPAD to enter the desired PC message number

Press the ENTER key to confirm and send the message

The display will show  $\overline{PL}$  and the message number to confirm the message has been sent. To cancel sending a message after pressing the **PROGRAM CHANGE** key, press the **CANCEL** key.

**NOTE:** The display will show  $\mathbf{f} \in \mathbb{F}$  if the number is outside of the MIDI range. The range of MIDI PC message numbers is 0 to 127.

# **1.2 Rear Panel**

#### **1. Pitch Out Interface**

Output Control Voltage (CV) to control the pitch of a compatible device. This output reflects the pitch of the notes played on the controller, including the effect of the **PITCH** touch bar.

#### **2. Gate Out Interface**

Output Control Voltage (CV) to control the gate (note on/off) of a compatible device.

#### **3. Mod Out Interface**

Output Control Voltage (CV) to control the Voltage-controlled Amplifier (VCA) or Voltage-controlled Filter (VCF). This output reflects adjustments to the **MOD** touch bar on the controller.

#### **4. MIDI Out Interface**

Output MIDI to external MIDI devices using the MIDI OUT socket. The default MIDI channel for the MIDI OUT is channel 1.

**NOTE:** To connect a 5-pin MIDI cable use a TRS MIDI to 5-pin MIDI adapter.

#### **5. Sustain Interface**

Connect a TS sustain pedal to your Folding Controller using this socket.

14 (XVIII) 15

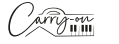

#### **6. USB-C Socket**

Connect to your computer or MIDI device using the USB-C socket. Please see the section on DAW Integration for more information about connecting your Folding Controller to your DAW.

This socket is also used to charge your Folding Controller. When charging, the display will show an advancing dot. When your Folding Controller is fully charged, the display will show three static dots. The typical charging time from zero charge is 2 hours.

**NOTE:** Use your computer's USB port or a 5V DC power supply at a maximum of 1A for safe charging of the internal battery.

#### **7. Power button**

The power button switches your Carry-on FC25 Folding MIDI Controller on and off. Hold the power button for 3 seconds to power up and power down your Carry-on FC25 Folding MIDI Controller. The display will illuminate when the Folding Controller is on.

# **2. Using the Arpeggiator**

The **ARPEGGIATOR** mode turns whichever note(s) you play on the keyboard into a repeating sequence. How the sequence is played can be adjusted using the Arpeggiator parameters.

There are 4 basic parameters that are the basis for the Arpeggiator sequence:

#### **1. Tempo/BPM**

This sets the fundamental ¼ note speed or the Tempo/BPM (Beats Per Minute) of the Arpeggiator sequence. When the **ARP** button is on, the tempo can be set using the **TAP TEMPO**. Repeated presses at a certain frequency calculate the number of beats per minute ranging from 30 to 300 BPM The default speed is 120 BPM. The tempo can also be set by an external clock source (a DAW for example) over USB.

To select the clock source for the Arpeggiator hold the **SHIFT** button and press the **CLOCK** key on the keyboard. Pressing this key will toggle between:

- Internal Clock
- External Clock

#### **2. Note Division**

The note division is the rhythm that the Arpeggiator sequence will follow. The note division can be adjusted by holding the **SHIFT** button and adjusting the **A/DIVISION** knob. The available note divisions are ¼ note, ¼ triplet, 1/8 note, 1/8 triplet, 1/16 notes, 1/16 triplets, 1/32 notes, and 1/32 triplets. The selected rhythm of the sequence can also be swung by holding **SHIFT** and turning the **B/SWING** knob. The swing setting is off by default but can be increased from Off (50%) to 75% by turning the **B/ SWING** knob clockwise.

#### **3. Order**

The order is the order in which the sequence of notes will be played. The order can be changed by holding the **SHIFT** button and adjusting the **C/ ORDER** knob, or by holding **SHIFT** and pressing one of the order keys on the keyboard:

- $H<sup>F</sup>$  The sequence will start at the lowest note and move up through the notes in pitch order.
- dn The sequence will start at the highest note and move down through the notes in pitch order.
- $E E$  The sequence will start at the lowest note and move up through the notes in pitch order. When the highest note is reached, the sequence will move back down through the notes in pitch order. When the lowest note is reached, the entire pattern will be repeated. Each note in the sequence will only be played once.
- $\blacksquare$  The sequence will start at the lowest note and move up through the notes in pitch order. When the highest note is reached, the sequence will move back down through the notes in pitch order.
- $\Box$   $\Box$  The sequence will start in the order in which keys are pressed
- $\blacksquare$   $\blacksquare$  The sequence will play in a random order

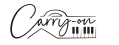

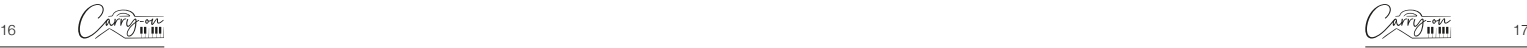

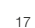

#### **4. Range**

**English**

The range controls how many octaves the sequence will cover. The octave range can be set by holding the **SHIFT** button and adjusting the **D/RANGE** knob, or by holding **SHIFT** and pressing the **RANGE** +/- key on the keyboard. Set at 1, the arpeggiator plays back only the notes it is given. If it's set at 2, the arpeggiator will play back these notes plus the same notes an octave above, creating a more expansive sequence. You can set up to 4 octaves with the Range function.

- **LATCH On:** The arpeggiator sequence continues to play even once the keyboard key is released.
- **LATCH Off:** Press the **LATCH** button to stop the sequence from playing.

# **3. Carry-on Control App**

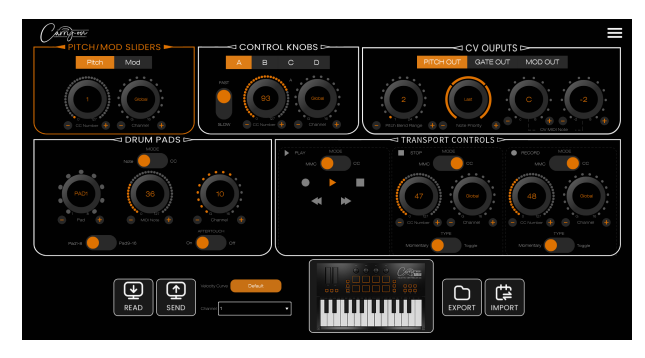

The Carry-on Control app offers a full configuration of all the controls available on your Carry-on FC25 Folding MIDI Controller. Once you have configured the perfect control scheme for your needs, the Carry-on Control app allows easy saving and recalling of the full configuration.

#### **Exporting and Importing Profiles**

The full configuration of your Folding Controller can be saved by using the **EXPORT** button in the bottom left of the Carry-on Control app. Multiple configurations can be saved in this way and recalled by using the **IMPORT** button.

**NOTE:** When recalling configurations, the **SEND** button must be pressed to apply the configuration to your Carry-on FC25 Folding MIDI Controller.

# **4. DAW Integration**

#### **USB**

When connecting to a computer via USB, your Carry-on FC25 Folding MIDI Controller should appear as the MIDI device 'Carry-on FC25' within your chosen DAW. The Carry-on FC25 Folding MIDI Controller can be configured as both a MIDI input and a MIDI output device. If your DAW supports MMC transport control, the transport controls on Carry-on FC25 Folding MIDI Controller should already be pre-mapped to the appropriate controls i.e., record, stop, and play.

**IMPORTANT NOTE:** The Carry-on FC25 Folding MIDI Controller "MMC Device ID" is 116. To control transport functions when using a DAW that requires an MMC Device ID (Cubase, Pro Tools etc.), you will need to set this ID to 116.

# **5. Bluetooth**

#### **Mobile Devices**

Your Carry-on FC25 Folding MIDI Controller has MIDI-over-Bluetooth functionality. When powered on, your Carry-on FC25 Folding MIDI Controller will automatically be in pairing mode.

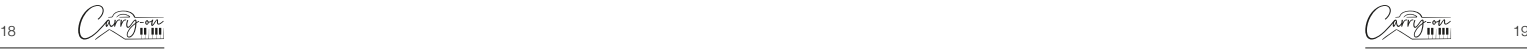

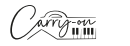

To connect your mobile device to your instrument, do not try to connect through your device's Bluetooth settings menu. Instead, you will need to connect via your chosen music app to pair with your device. Go to the Settings menu in your chosen music app to pair with your smartphone.

Using Cubasis as an example, go to:

- Setup MIDI MIDI over Bluetooth Host
- Find 'Carry-on FC25' in the devices list and tap to pair.

#### **PC and Mac**

#### **Connecting to your Windows PC**

- Turn on your Carry-on FC25 Folding MIDI Controller. It will automatically be in pairing mode.
- Go to settings > Bluetooth & devices > Add Device.
- Select Bluetooth from the list.
- Select "Carry-on FC25" in the list of devices, then click "Connect".
- Your Carry-on FC25 Folding MIDI Controller will now be visible in your DAW as a MIDI peripheral.

#### **Connecting to an Apple Mac**

- Turn on your Carry-on FC25 Folding MIDI Controller. It will automatically be in pairing mode.
- $\blacksquare$  In the Audio MIDI Setup app on your Mac, choose Window  $>$  Show MIDI Studio.
- In the MIDI Studio window, click the Configure Bluetooth button in the toolbar.
- Select "Carry-on FC25" in the list of devices, then click connect.
- Your Carry-on FC25 Folding MIDI Controller will now be visible in your DAW as a MIDI peripheral.

# **6. Technical Specifications**

#### **Dimensions:**

374mm x 126mm x 48mm (folded) 374mm x 250mm x 25mm (expanded)

#### **Net Weight:**

1.05kg

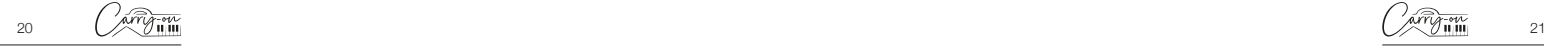

# **ACHTUNG!**

**Deutsch**

Deutsch

In order to avoid electric shock, short circuit, accidents, fire, or other hazards, please pay attention to the following important information:

- Bitte öffnen Sie das Carry-on FC25 Folding MIDI Controller nicht, zerlegen Sie es nicht und nehmen Sie keine Änderungen an den internen Komponenten vor. Dieses Produkt hat keine Teile, die der Benutzer reparieren oder verändern kann.
- Wenn Sie ein abnormales Verhalten bei den Funktionen Ihres faltbaren Carry-on FC25 MIDI-Instruments feststellen, wenden Sie sich bitte an ein offizielles Servicezentrum.
- Bitte halten Sie Ihr faltbares Carry-on FC25 MIDI-Instrument von Regen, Wasser oder anderen feuchten Umgebungen fern.
- Stellen Sie keine Flüssigkeitsbehälter auf Ihr faltbares Carry-on FC25 MIDI-Instrument, da ein versehentliches Verschütten zu Schäden führen kann.
- Wenn das Ladekabel oder der USB-C-Stecker abgenutzt oder beschädigt ist, wenn es während des Gebrauchs zu einem plötzlichen Stromausfall kommt oder wenn Ihr faltbares Carry-on FC25 MIDI-Instrument ungewöhnlich riecht oder raucht, sollten Sie das Gerät sofort ausschalten und das Ladekabel abziehen.
- Bevor Sie Ihr faltbares Carry-on FC25 MIDI-Instrument reinigen, schalten Sie es aus und ziehen Sie den Netzstecker. Reinigen Sie Ihr faltbares Carry-on FC25 MIDI-Instrument nicht mit einem ätzenden Lösungsmittel.
- Achten Sie darauf, dass der interne Akkupack keiner übermäßigen Hitze ausgesetzt wird. Halten Sie ihn von Feuer, heißen Oberflächen, direktem Sonnenlicht oder anderen Zündquellen fern.
- Der interne Akkupack ist kein vom Benutzer zu wartendes Teil. Es besteht Explosionsgefahr, wenn der Akku durch einen falschen Typ ersetzt wird.
- Wenn Ihr faltbares MIDI-Instrument Carry-on FC25 einfriert, schalten Sie es bitte aus und wieder ein, wie in der Anleitung beschrieben.

# **Vorsichtsmaßnahmen**

Die folgenden, jedoch nicht erschöpfenden Vorsichtsmaßnahmen sollten stets beachtet werden, um mögliche Verletzungen des Benutzers oder anderer Personen sowie mögliche Schäden am Carry-on FC25 Folding MIDI Controller oder anderen externen Geräten zu vermeiden:

1. Biegen Sie das Ladekabel nicht zu stark, stellen Sie keine schweren Gegenstände auf das USB-Netzkabel, legen Sie das Ladekabel nicht an einen Ort, an dem Personen vorbeigehen können, und wickeln Sie das USB-Netzkabel nicht um andere Gegenstände, um eine Beschädigung des USB-Netzkabels zu vermeiden.

2. Wenn Sie das USB-Netzteilkabel abziehen, halten Sie es am Stecker fest, anstatt am Kabel zu ziehen.

3. Das Ladekabel sollte entfernt werden, wenn das klappbare MIDI-Instrument FC25 für längere Zeit nicht benutzt wird oder während eines Gewitters.

4. Legen Sie das faltbare Carry-on FC25 MIDI-Instrument nicht in staubige, vibrierende, kalte oder heiße Umgebungen

5. (wie z.B. direktes Sonnenlicht oder Transport in der Sonne), um Schäden am Aussehen und an den internen Komponenten des faltbaren Carry-on FC25 MIDI-Instruments zu vermeiden.

6. Bevor Sie das klappbare Carry-on FC25 MIDI-Instrument transportieren, ziehen Sie das Ladekabel und alle Kabel, die von ihm zu anderen Geräten führen, ab.

7. Reinigen Sie das klappbare Carry-on FC25 MIDI-Instrument nur mit einem weichen und trockenen Tuch. Verwenden Sie zum Abwischen des faltbaren Carry-on FC25 MIDI-Instruments kein mit Farbverdünnern, organischen Lösungsmitteln, Reinigungsmitteln oder anderen ätzenden Chemikalien getränktes Tuch, um ein Ausbleichen des Bedienfelds oder der Tastatur zu vermeiden.

8. Stellen Sie das faltbare Carry-on FC25 MIDI-Instrument nicht in der Nähe anderer elektrischer Geräte, wie z.B. Fernseher, Radio, etc. Wenn Sie das faltbare Carry-on FC25 MIDI-Instrument in der Nähe anderer elektrischer Geräte aufstellen, kann es zu gegenseitigen Störungen kommen.

9. 1Stellen Sie das faltbare Carry-on FC25 MIDI-Instrument nicht auf eine instabile Oberfläche, um Schäden zu vermeiden.

10. Legen Sie keine schweren Gegenstände auf das faltbare Carry-on FC25 MIDI-Instrument und drücken Sie nicht mit übermäßiger Kraft auf Tasten oder Schalter.

11. Vermeiden Sie starke Stöße und Erschütterungen des faltbaren Carry-on FC25 MIDI-Instruments, da dies zu Schäden und Verletzungen führen kann.

12. Vermeiden Sie die Verwendung in Bereichen, in denen das faltbare Carry-on FC25 MIDI-Instrument uneben ist, um Schäden zu vermeiden.

13. Prüfen Sie das USB-Netzkabel sorgfältig auf Bruch, Risse, abisolierte Drähte und andere Schäden, bevor Sie das Gerät mit dem USB-Netzkabel betreiben.

14. Kinder unter 3 Jahren sollten dieses Produkt nicht benutzen.

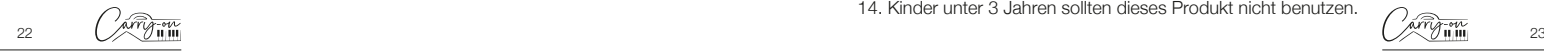

# **Einführung**

Herzlichen Glückwunsch zum Kauf des Carry-on FC25 Folding MIDI **Controller** 

Mit einer Länge von nur 39 cm können Sie dieses faltbare Carry-on FC25 MIDI-Instrument mit 25 Tasten einfach verstauen und unterwegs spielen. Das Carry-on FC25 Folding MIDI Controller verfügt über Standardtasten mit Anschlagsdynamik, einen Arpeggiator, einen eingebauten Akku und eine drahtlose Bluetooth-MIDI-Verbindung.

In diesem Produktpaket finden Sie:

- Zusammenklappbares MIDI-Instrument Carry-on FC25
- USB-Kabel

**Deutsch**

Deutsch

Um die vielen Funktionen des Geräts nutzen zu können, lesen Sie bitte dieses Handbuch vor dem Gebrauch sorgfältig durch und bewahren Sie es zum späteren Nachschlagen auf.

# **Anleitung zum Aufklappen und Kickstand:**

**Wichtig!** Legen Sie das faltbare MIDI-Instrument Carry-on FC25 vor dem Ausklappen auf eine ebene Fläche. Um Schäden zu vermeiden, sollten Sie das Gerät nicht auf einer unebenen Fläche ausklappen.

#### So klappen Sie Ihr faltbares Carry-on-Instrument aus 25:

#### **SCHRITT 1:**

Legen Sie das Steuergerät mit dem Scharnier von Ihnen weg und mit der Einschalttaste, USB-Buchse usw. nach oben.

#### **SCHRITT 2:**

Heben Sie den oberen Teil nach oben und von sich weg.

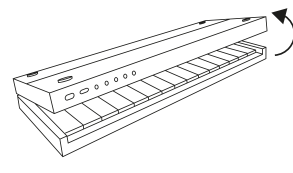

# **SCHRITT 3:**

Legen Sie den oberen Teil flach auf Ihre Spielfläche.

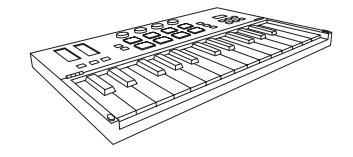

#### **So verwenden Sie den integrierten Ständer:**

#### **SCHRITT 1:**

Vergewissern Sie sich, dass sich Ihr Controller in der zusammengeklappten Position befindet. Legen Sie den Controller so hin, dass das Scharnier von Ihnen weg zeigt und die Einschalttaste, USB-Buchse usw. auf dem Kopf stehen.

**Deutsch**

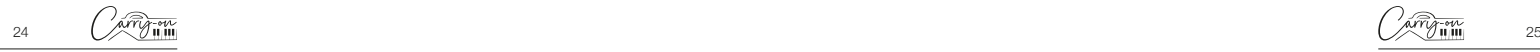

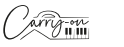

#### **SCHRITT 2:**

Der obere Teil ist in zwei Teile geteilt. Ziehen Sie den Teil mit dem Carryon-Logo an den Einkerbungen an der Seite des Controllers heraus. Dies ist der eingebaute Ständer.

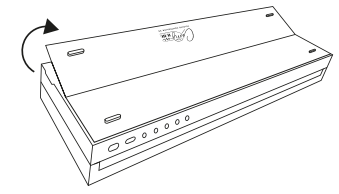

#### **SCHRITT 3:**

**Deutsch**

Deutsch

Fahren Sie den Ständer vollständig aus und heben Sie den gesamten oberen Teil nach oben und von sich weg..

#### **SCHRITT 4:**

Stellen Sie den Ständer auf Ihre Spielfläche. Der obere Teil sollte nun schräg aufliegen.

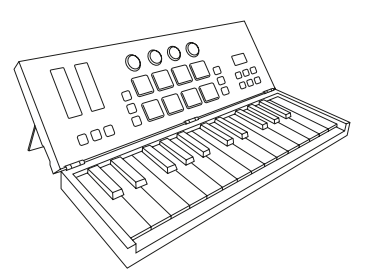

# **Werksreset**

Bei Bedarf kann die Standardkonfiguration wiederhergestellt werden, indem Sie Ihren Folding Controller auf die Werkseinstellungen zurücksetzen..

So führen Sie einen Werksreset für Ihr klappbares Carry-on FC25 MIDI-Instrument durch:

- Stellen Sie sicher, dass Ihr faltbares Carry-on FC25 MIDI-Instrument ausgeschaltet ist.
- Halten Sie die Tasten OCT+ und OCT- gedrückt.
- Schalten Sie Ihr faltbares Carry-on FC25 MIDI-Instrument ein.
- Lassen Sie nach der Anzeige des Bildschirms **FE5** die Tasten **OCT+** und **OCT-** los Lautstärke. **HINWEIS:** Beim Zurücksetzen auf die Werkseinstellungen werden alle Änderungen an der Tastatur gelöscht, seien Sie also vorsichtig.

# **Eigenschaften**

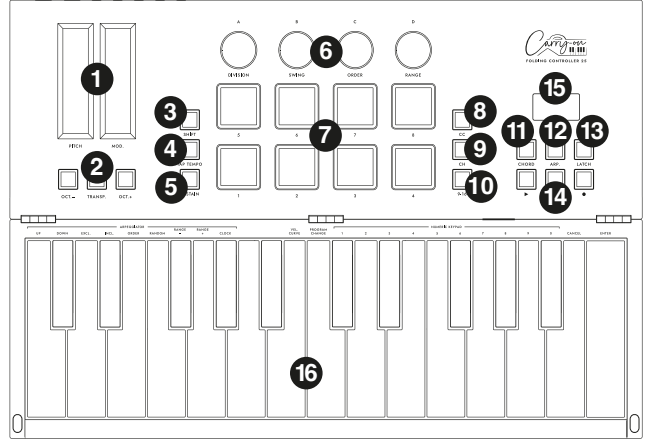

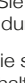

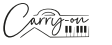

# **1.1 Oberes Bedienfeld**

#### **1. Pitch and Mod Touch Bars**

**Deutsch**

Deutsch

Das faltbare MIDI-Controller-Keyboard Carry-on FC25 verfügt über kapazitiv-induktive **Pitch**- und **Mod**-Touch-Leisten, deren Werte durch Antippen eingestellt werden können. Die **Pitch**-Anschlagleiste steht standardmäßig in der Mitte und kehrt automatisch zum Mittelpunkt zurück, wenn Sie den Finger loslassen. Die **Mod**-Touch-Leiste ist standardmäßig auf die niedrigste Position eingestellt und bleibt auf dieser Einstellung, wenn Sie den Finger loslassen.

Streichen Sie die **Pitch**-Leiste nach oben oder unten, um die Tonhöhe des Klangs nach oben oder unten zu verändern, und schieben Sie die **Mod**-Touch-Leiste nach oben, um die Modulation des ausgewählten Klangs zu erhöhen.

#### **2. Tasten für Transponierung und Oktavierung**

**Oktaveinstellungen:** Drücken Sie die Tasten **OCT-** oder **OCT+**, um den Oktavbereich des Keyboards zu verringern. Die entsprechenden Tasten leuchten nach dieser Einstellung auf.

Drücken Sie die Tasten **OCT-** und **OCT+** gleichzeitig, um die Oktaveinstellungen zurückzusetzen.

**Transponierungseinstellungen:** Drücken Sie die Taste **OCT-** oder **OCT+**, während Sie die Taste **TRANSPOSE** gedrückt halten, um die chromatische Transponierung zu aktivieren. Nach der Einstellung drücken Sie die Taste **TRANSPOSE**, um die Transponierungsfunktion zu aktivieren oder zu deaktivieren.

Die **TRANSPOSE**-Taste leuchtet auf, um anzuzeigen, dass die Transponierung aktiviert ist. Wenn die Taste schwach leuchtet, bedeutet dies, dass die Transponierung nicht aktiviert ist, aber eine gespeicherte Einstellung vorliegt. Wenn die **TRANSPOSE**-Taste nicht leuchtet, bedeutet dies, dass die Transpose-Funktion nicht aktiviert ist (Transpose ist "0"), und es gibt keine gespeicherte Einstellung.

Um die gespeicherte Einstellung zu löschen, stellen Sie sicher, dass die **TRANSPOSE**-Taste vollständig leuchtet. Drücken Sie dann die Taste **OCT-** oder **OCT+**, während Sie die Taste **TRANSPOSE** gedrückt halten, bis "00" auf dem Bildschirm angezeigt wird.

### **3. SHIFT Taste**

Die **SHIFT**-Taste schaltet die Sekundärfunktionen bestimmter anderer Bedienelemente um, während sie gedrückt gehalten wird. Halten Sie die **SHIFT**-Taste gedrückt, während Sie ein anderes Bedienelement drücken oder drehen, um auf die Sekundärfunktion zuzugreifen, falls zutreffend.

#### **4. TAP TEMPO Taste**

Das Tap-Tempo ist nur aktiv, wenn der Arpeggiator eingeschaltet ist. Tippen Sie auf den Beat, um die Geschwindigkeit des Arpeggiators einzustellen; sie blinkt im Takt des Arpeggiator-Tempos.

#### **5. SUSTAIN Taste**

Wenn Sie die Taste **SUSTAIN** drücken, wird die Sustain-Funktion eingeschaltet. Erneutes Drücken der **SUSTAIN**-Taste schaltet die Sustain-Funktion wieder aus. Alternativ können Sie die **SUSTAIN**-Taste gedrückt halten, um die Sustain-Funktion zu aktivieren, bis die **SUSTAIN**-Taste losgelassen

#### **6. Steuerknöpfe**

Die Drehregler können über den Abschnitt "Drehregler" in der Carry-on-Control-App individuell unabhängigen MIDI-Control-Change-Meldungen (CC) und MIDI-Kanälen zugewiesen werden.

**HINWEIS:** Wenn der MIDI-Kanal in der Carry-on Control App auf "Global" eingestellt ist, folgen die Drehregler dem über die Sekundärfunktion der Tasten ausgewählten MIDI-Kanal. Siehe **16. Tastatur** für weitere Informationen über die Verwendung der Sekundärfunktionen der Tasten.

Wenn der MIDI-Kanal der Drehregler in der Carry-on Control App auf eine bestimmte Nummer eingestellt ist, folgen die entsprechenden Drehregler nicht der MIDI-Kanalauswahl, die über die Sekundärfunktion der Tasten eingestellt wurde.

#### **A/DIVISION Knopf**

Durch Drehen des **A/DIVISION**-Drehreglers werden MIDI-CC-Meldungen an alle MIDI-Ausgänge gesendet. Standardmäßig ist der **A/DIVISION**-Drehregler auf die MIDI CC-Nummer 93 eingestellt. Die MIDI CC-Nummer des **A/DIVISION**-Drehreglers kann mit der Control App geändert werden (siehe Abschnitt **Control App**). Weisen Sie die entsprechende CC-Nummer einem Parameter in Ihrer DAW oder Ihrem MIDI-Gerät zu, um diesen Parameter mit dem **A/DIVISION**-Drehregler zu steuern.

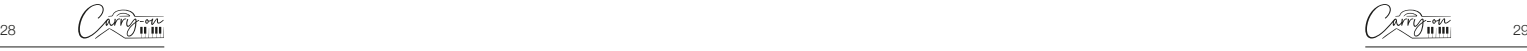

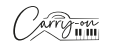

Deutsch **Deutsch**

Halten Sie **SHIFT** gedrückt und drehen Sie den **A/DIVISION**-Regler, um die Notenteilung des Arpeggiators einzustellen. Ausgehend vom vollen Gegenuhrzeigersinn sind die verfügbaren Notenabschnitte:

 $=$  ¼ note

- $=$   $\frac{1}{8}$  note
- = ⅛ note Triolen
- $= 1/16$  note

**Deutsch**

Deutsch

- $\overline{155}$  = 1/16 note Triolen
- $= 1/32$  note
- = 1/32 note Triolen

# **B/SWING Knopf**

Durch Drehen des **B/SWING**-Reglers werden MIDI CC-Befehle an alle MIDI-Ausgänge gesendet. Standardmäßig ist der **B/SWING**-Drehregler auf die MIDI CC-Nummer 91 eingestellt. Die MIDI CC-Nummer des **B/ SWING**-Reglers kann mit der **Control App** geändert werden (siehe Abschnitt **Control App**). Ordnen Sie die entsprechende CC-Nummer einem Parameter in Ihrer DAW oder Ihrem MIDI-Gerät zu, um diesen Parameter mit dem **B/SWING**-Drehregler zu steuern.

Halten Sie **SHIFT** gedrückt und drehen Sie den **B/SWING**-Regler, um den Swing des Arpeggiators einzustellen. Von vollständig gegen den Uhrzeigersinn bis im Uhrzeigersinn reicht der Bereich des Swing-Reglers von Off (50%) bis 75%.

# **C/ORDER Knopf**

Durch Drehen des **C/ORDER**-Reglers werden MIDI-CC-Meldungen an alle MIDI-Ausgänge gesendet. Standardmäßig ist der **C/ORDER**-Drehregler auf die MIDI CC-Nummer 71 eingestellt. Die MIDI CC-Nummer des **C/ORDER**-Reglers kann mit der **Control App** geändert werden (siehe Abschnitt **Control App**). Weisen Sie die entsprechende CC-Nummer einem Parameter in Ihrer DAW oder Ihrem MIDI-Gerät zu, um diesen Parameter mit dem **C/ORDER**-Drehregler zu steuern.

Wenn Sie **SHIFT** gedrückt halten und den **C/ORDER**-Drehregler drehen, wird die Reihenfolge des Arpeggiators angepasst. Die Reihenfolge ist die Reihenfolge, in der die Notenfolge gespielt wird. Wenn Sie den **C/ ORDER**-Knopf drehen, wird die gewählte Reihenfolge auf dem Bildschirm angezeigt:

- Die Sequenz beginnt bei der tiefsten Note und bewegt sich in der Reihenfolge der Tonhöhen nach oben.
- **Die Sequenz beginnt bei der höchsten Note und geht in der** Reihenfolge der Tonhöhen abwärts.
- Ec Die Seauenz beginnt bei der tiefsten Note und bewegt sich in der Reihenfolge der Tonhöhen aufwärts. Wenn die höchste Note erreicht ist, bewegt sich die Sequenz in der Reihenfolge der Tonhöhen abwärts durch die Noten. Wenn die tiefste Note erreicht ist, wird das gesamte Muster wiederholt. Jede Note in der Sequenz wird nur einmal gespielt.
- **In E** Die Sequenz beginnt bei der tiefsten Note und bewegt sich in der Reihenfolge der Tonhöhen aufwärts. Wenn die höchste Note erreicht ist, bewegt sich die Sequenz in der Reihenfolge der Tonhöhen abwärts durch die Noten. Wenn die tiefste Note erreicht ist, wird das gesamte Muster wiederholt. Die höchste und die niedrigste Note in der Sequenz werden bei jedem Richtungswechsel wiederholt.
- **Die Sequenz wird in der gleichen Reihenfolge abgespielt, in der** die Noten in den Arpeggiator auf der Tastatur eingespielt wurden.
- **Die Sequenz wird in einer zufälligen Reihenfolge abgespielt.**

# **D/RANGE Knopf**

Durch Drehen des **D/RANGE**-Reglers werden MIDI CC-Befehle an alle MIDI-Ausgänge gesendet. Standardmäßig ist der **D/RANGE**-Drehregler auf die MIDI CC-Nummer 74 eingestellt. Die MIDI CC-Nummer des **D/ RANGE**-Reglers kann über die **Control App** geändert werden (siehe Abschnitt **Control App**). Ordnen Sie die entsprechende CC-Nummer einem Parameter in Ihrer DAW oder Ihrem MIDI-Gerät zu, um diesen Parameter mit dem **D/RANGE**-Drehregler zu steuern.

Halten Sie **SHIFT** gedrückt und drehen Sie den **D/RANGE**-Regler,

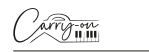

Deutsch **Deutsch**

um den Bereich des Arpeggiators einzustellen. Die Sequenz kann durch Einstellen des Bereichs in die Oktaven oberhalb der Startnoten erweitert werden. Durch Drehen des **D/RANGE**-Reglers im Uhrzeigersinn wird der Bereich erhöht. Die Standardeinstellung ist 1, wobei Einstellungen über 1 die Sequenznoten bis zur maximalen Einstellung von 4 erweitern/ wiederholen.

#### **7. Schlagzeug-Pads**

Der Carry-on FC25 Folding MIDI Controller verfügt über 8 druckempfindliche Drum Pads mit Aftertouch und LED-Hintergrundbeleuchtung. Die Drum Pads haben 3 Modi: **MIDI-Noten**, **MIDI-CC** und **MIDI-Kanal**. Der Standardmodus für die Drum-Pads ist **MIDI-Noten**, aber der Modus kann mit den **CC**- bzw. **CH**-Tasten auf **MIDI CC** oder **MIDI-Kanal** geändert werden. Die Drum-Pad-Konfiguration kann über den Bereich des Drum-Pads in der Carry-on Control-App verwaltet werden.

#### **8. CC Taste**

**Deutsch**

Deutsch

Drücken Sie die CC-Taste, um die Drumpads in den **MIDI-CC**-Modus zu versetzen. Die LED leuchtet, um anzuzeigen, dass **MIDI CC** aktiviert wurde. Wenn die LED leuchtet, können Sie durch Drücken der Taste **MIDI CC** die Drum-Pads wieder in den **MIDI-Noten**-Modus versetzen.

#### **9. CH Taste**

Drücken Sie die CC-Taste, um die Drumpads in den **MIDI-Kanal**-Modus zu versetzen. Die LED leuchtet, um anzuzeigen, dass der **MIDI-Kanal**  aktiviert wurde. Wenn die LED leuchtet, können Sie durch Drücken der **MIDI-Kanal**-Taste die Drum-Pads wieder in den **MIDI-Noten**-Modus versetzen. Die LED leuchtet dann nicht mehr, um dies anzuzeigen.

#### **10. 9-16 Taste**

Mit dieser Taste schalten Sie beim Triggern der Drum-Pads zwischen dem Zugriff auf die Funktionen 1-8 und 9-16 um. Wenn die Taste 9-16 ausgeschaltet ist, sind die Drum-Pads 1-8 aktiv. Wenn die Taste 9-16 eingeschaltet ist, sind die Drum-Pads 9-16 aktiv.

#### **11. CHORD Taste**

Diese Funktion ermöglicht das Spielen eines Akkords durch Drücken einer einzigen Taste auf der Tastatur (16). Um den Ein-Tasten-Akkordmodus zu aktivieren, drücken Sie die **CHORD**-Taste. Um einen Akkord einzustellen, halten Sie die **CHORD**-Taste gedrückt. Wenn das Display (15) "**SET**"

anzeigt, spielen Sie die Noten innerhalb einer beliebigen Akkordform auf der Tastatur (bis zu 10 Noten). Lassen Sie die **CHORD**-Taste los, um die Akkordkonstruktion abzuschließen.

Einmal eingestellt, löst jede auf dem Keyboard gespielte Taste das Spielen eines Akkords mit der bei der Einrichtung eingegebenen Form aus. Der Grundton des gespielten Akkords entspricht der gespielten Taste, und es können mehrere Tasten gleichzeitig gespielt werden. Drücken Sie die **CHORD**-Taste einmal, um den Akkordmodus zu deaktivieren.

#### **12. Arpeggiator Taste**

Durch Drücken der Taste **ARP**. wird der Arpeggiator eingeschaltet. Die LED leuchtet auf, um anzuzeigen, dass der Arpeggiator aktiv ist. Weitere Informationen zu den Funktionen und Parametern des Arpeggiators finden Sie im Abschnitt Arpeggiator. Wenn der Arpeggiator aktiv ist, wird er durch erneutes Drücken der Taste **ARP**. wieder deaktiviert und die LED erlischt.

#### **13. Latch Taste**

Wenn der Arpeggiator aktiv ist, wird durch Drücken der **LATCH**-Taste eingeschaltet. Die LED leuchtet auf, um anzuzeigen, dass die Latch-Funktion aktiv ist. Weitere Informationen über die Latch-Funktion finden Sie im Abschnitt Arpeggiator. Wenn die Verriegelung aktiv ist, wird sie durch erneutes Drücken der **LATCH**-Taste wieder deaktiviert und die LED erlischt.

#### **14. Transport Taste**

Die Standardkonfiguration der Transportsteuerung ist für die meisten Digital Audio Workstations (DAWs) und MIDI-Geräte vordefiniert. In dieser Konfiguration senden die Transportsteuerungen die MIDI-Machine-Control-Meldungen (MMC-Meldungen), die mit ihren Symbolen verbunden sind:

- $\blacksquare$   $\blacktriangleright$  = Spielen
- $\blacksquare$   $\blacksquare$  = Stop
- $\bullet$  = Aufzeichnung

Die Transporttasten können stattdessen so konfiguriert werden, dass sie CC-Nachrichten senden. Halten Sie dazu die SHIFT-Taste gedrückt und drücken Sie die Transporttaste, die Sie ändern möchten. Auf dem Display wird die aktuelle Konfiguration dieses Reglers angezeigt:

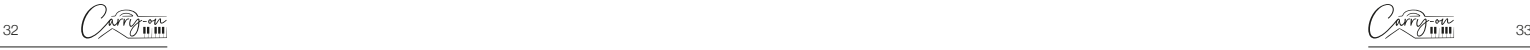

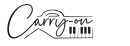

 $=$   $\frac{PFL}{P}$  = MMC (MIDI-Maschinensteuerung)

 $\mathbf{E} = \mathbf{C} \mathbf{C}$  (Kontrolle ändern)

**HINWEIS:** Die Standard-CC-Nummern für die Transportsteuerungen sind #46, #47 und #48 für die Tasten Play, Stop und Record. Das Tastenverhalten und die CC-Nummern, die den Transport-Bedienelementen zugewiesen sind, können mit der Carry-on Control-App angepasst werden. Im Abschnitt DAW-Integration finden Sie weitere Informationen zur Verwendung der Transportsteuerungen mit Zbestimmten DAWs.

#### **15. Anzeige**

**Deutsch**

Deutsch

Der faltbare MIDI-Controller Carry-on FC25 verfügt über ein digitales Display, das sofortige Rückmeldung über den Status Ihres Controllers gibt. Das Display zeigt Informationen wie BPM, Oktave und Shift an. Es zeigt auch die Ebene der Division, Swing, Ordnung und Bereich.

#### **16. Tastatur**

Das faltbare MIDI-Instrument Carry-on FC25 hat 25 anschlagdynamische Tasten. Wenn Sie die Tasten mit unterschiedlichem Druck anschlagen, variiert die Anschlagsstärke der MIDI-Noten. Bei Verwendung der Standard-Anschlagskurve führt ein härteres Anschlagen der Tasten zur Ausgabe von MIDI-Noten mit höherer Anschlagsstärke, während ein weicheres Anschlagen der Tasten zu einer niedrigeren Anschlagsstärke führt.

Bestimmte Tasten haben sekundäre Funktionen, auf die Sie zugreifen können, wenn Sie die **SHIFT**-Taste gedrückt halten. Die Sekundärfunktionen der Tasten sind:

• **VEL. KURVE:** Die Anschlagskurve kann durch Drücken dieser Taste geändert werden. Die Optionen für die Anschlagsdynamikkurve sind:

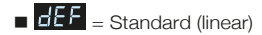

- $= 5EE$  = Weich
- $=$  **rd**  $=$  **Hart**

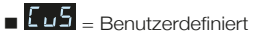

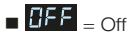

Die Optionen für die Geschwindigkeitskurve ändern die Betonung der Geschwindigkeitskurve. Die harte Geschwindigkeitskurve betont höhere Geschwindigkeiten und die weiche Kurve niedrigere Geschwindigkeiten. Wenn Sie die Geschwindigkeitskurve deaktivieren, wird bei allen Tastendrücken die gleiche feste Geschwindigkeit ausgegeben. Die benutzerdefinierte Kurve kann mit der Carry-on Control App geändert und auf Ihrem Folding Controller gespeichert werden.

**ANMERKUNG:** Die Standardgeschwindigkeit ist 80, wenn die Geschwindigkeitskurve ausgeschaltet ist. Dies kann auch in der App Carry-on Control eingestellt werden.

**PROGRAMMWECHSEL, ZIFFERNTASTATUR, ABBRUCH und EINGABE:** Mit diesen Tasten können Programmänderungsmeldungen gesendet werden. So senden Sie eine PC-Meldung:

- Drücken Sie die Taste PROGRAM CHANGE **DDD** wird auf dem Bildschirm angezeigt
- Verwenden Sie die ZIFFERNTASTATUR zur Eingabe der gewünschten PC-Meldungsnummer
- Drücken Sie die ENTER-Taste, um die Nachricht zu bestätigen und zu senden.

Auf dem Display wird die Nummer der Nachricht angezeigt, um zu bestätigen, dass die Nachricht gesendet wurde. **UM Um das Senden** einer Nachricht abzubrechen, nachdem Sie die Taste **PROGRAM CHANGE** gedrückt haben, drücken Sie die Taste **CANCEL**.

**ANMERKUNG:** Im Display wird angezeigt, **ECC** wenn die Nummer außerhalb des MIDI-Bereichs liegt. Der Bereich der MIDI-PC-Meldungsnummern reicht von 0 bis 127.

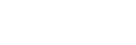

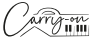

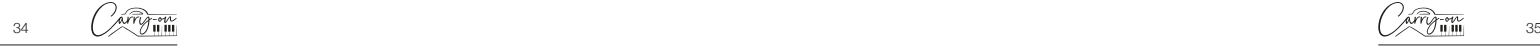

# **1.2 Rückwand**

#### **1. Pitch Out Schnittstelle**

Ausgang Steuerspannung (CV) zur Steuerung der Tonhöhe eines kompatiblen Geräts. Dieser Ausgang spiegelt die Tonhöhe der auf dem Controller gespielten Noten wider, einschließlich des Effekts der **PITCH**-Anschlagleiste.

#### **2. Gate Out Schnittstelle**

**Deutsch**

Deutsch

Ausgang Steuerspannung (CV) zur Steuerung des Gate (Note ein/aus) eines kompatiblen Geräts.

#### **3. Mod Out Schnittstelle**

Ausgang Steuerspannung (CV) zur Steuerung des spannungsgesteuerten Verstärkers (VCA) oder des spannungsgesteuerten Filters (VCF). Dieser Ausgang spiegelt die Einstellungen an der **MOD**-Touch-Leiste des Controllers wider.

#### **4. MIDI Out Schnittstelle**

Über die MIDI OUT-Buchse können Sie MIDI-Daten an externe MIDI-Geräte ausgeben. Der Standard-MIDI-Kanal für die MIDI OUT-Buchse ist Kanal 1.

**HINWEIS:** Für den Anschluss eines 5-poligen MIDI-Kabels verwenden Sie einen TRS-MIDI-auf-5-poligen MIDI-Adapter.

#### **5. Sustain-Schnittstelle**

Schließen Sie über diese Buchse ein TS-Sustain-Pedal an Ihren Folding Controller an.

#### **6. USB-C Buchse**

Schließen Sie Ihren Computer oder Ihr MIDI-Gerät über die USB-C-Buchse an. Weitere Informationen zum Anschluss Ihres Folding Controllers an Ihre DAW finden Sie im Abschnitt über die DAW-Integration.

Diese Buchse wird auch zum Aufladen Ihres Folding Controllers verwendet. Während des Ladevorgangs wird auf dem Display ein fortschreitender Punkt angezeigt. Wenn Ihr Folding Controller vollständig aufgeladen ist, zeigt das Display drei statische Punkte an. Die typische Ladezeit beträgt 2 Stunden ab dem Null-Ladezustand.

**HINWEIS:** Verwenden Sie zum sicheren Aufladen des internen Akkus den USB-Anschluss Ihres Computers oder ein 5-V-Gleichstromnetzteil mit maximal 1 A.

#### **7. Einschalttaste**

Mit dem Netzschalter schalten Sie Ihr faltbares Carry-on FC25 MIDI-Instrument ein und aus. Halten Sie die Einschalttaste 3 Sekunden lang gedrückt, um Ihr faltbares Carry-on FC25 MIDI-Instrument ein- und auszuschalten. Das Display leuchtet, wenn das klappbare Steuergerät eingeschaltet ist.

# **2. Verwendung des Arpeggiators**

Der **ARPEGGIATOR**-Modus verwandelt jede Note, die Sie auf der Tastatur spielen, in eine sich wiederholende Sequenz. Wie die Sequenz gespielt wird, kann mit den Arpeggiator-Parametern eingestellt werden.

Es gibt 4 grundlegende Parameter, die die Basis für die Arpeggiator-Sequenz bilden:

#### **1. Tempo/BPM**

Hiermit wird die Grundgeschwindigkeit von ¼ Note oder das Tempo/ BPM (Beats Per Minute) der Arpeggiator-Sequenz eingestellt. Wenn die **ARP**-Taste eingeschaltet ist, kann das Tempo mit dem **TAP TEMPO** eingestellt werden. Durch wiederholtes Drücken mit einer bestimmten Frequenz wird die Anzahl der Beats pro Minute im Bereich von 30 bis 300 BPM berechnet. Die Standardgeschwindigkeit beträgt 120 BPM. Das Tempo kann auch von einer externen Taktquelle (z. B. einer DAW) über USB eingestellt werden.

Um die Taktquelle für den Arpeggiator auszuwählen, halten Sie die Taste **SHIFT** gedrückt und drücken Sie die Taste **CLOCK** auf der Tastatur. Durch Drücken dieser Taste schalten Sie um zwischen:

- Interne Uhr
- Externe Uhr

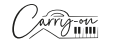

#### **2. Abteilung Notizen**

Die Noteneinteilung ist der Rhythmus, dem die Arpeggiator-Sequenz folgt. Die Noteneinteilung kann eingestellt werden, indem Sie die **SHIFT**-Taste gedrückt halten und den **A/DIVISION**-Drehregler einstellen. Die verfügbaren Noteneinteilungen sind ¼ Note, ¼ Triole, 1/8 Note, 1/8 Triole, 1/16 Noten, 1/16 Triolen, 1/32 Noten und 1/32 Triolen. Der ausgewählte Rhythmus der Sequenz kann auch geswingt werden, indem Sie **SHIFT** gedrückt halten und den **B/SWING**-Regler drehen. Die Swing-Einstellung ist standardmäßig ausgeschaltet, kann aber durch Drehen des **B/SWING**-Reglers im Uhrzeigersinn von Off (50%) auf 75% erhöht werden.

#### **3. Bestellung**

Die Reihenfolge ist die Reihenfolge, in der die Notenfolge gespielt wird. Die Reihenfolge kann geändert werden, indem Sie die **SHIFT**-Taste gedrückt halten und den **C/ORDER**-Drehregler einstellen oder indem Sie **SHIFT**  gedrückt halten und eine der Reihenfolge-Tasten auf der Tastatur drücken:

- Die Sequenz beginnt bei der tiefsten Note und bewegt sich in der Reihenfolge der Tonhöhen nach oben.
- **Die Sequenz beginnt bei der höchsten Note und geht in der** Reihenfolge der Tonhöhen abwärts.
- EC Die Sequenz beginnt bei der tiefsten Note und bewegt sich in der Reihenfolge der Tonhöhen aufwärts. Wenn die höchste Note erreicht ist, bewegt sich die Sequenz in der Reihenfolge der Tonhöhen abwärts durch die Noten. Wenn die tiefste Note erreicht ist, wird das gesamte Muster wiederholt. Jede Note in der Sequenz wird nur einmal gespielt.
- **Inc** Die Sequenz beginnt bei der tiefsten Note und bewegt sich in der Reihenfolge der Tonhöhen aufwärts. Wenn die höchste Note erreicht ist, bewegt sich die Sequenz in der Reihenfolge der Tonhöhen abwärts durch die Noten.
- **Die Sequenz beginnt in der Reihenfolge, in der die Tasten** gedrückt werden
- $\blacksquare$   $\blacksquare$  The sequence will play in a random order

#### **4. Bereich**

Der Bereich bestimmt, wie viele Oktaven die Sequenz abdeckt. Der Oktavbereich kann eingestellt werden, indem Sie die **SHIFT**-Taste gedrückt halten und den **D/RANGE**-Drehregler einstellen oder indem Sie die **SHIFT**-Taste gedrückt halten und die Taste **RANGE** +/- auf der Tastatur drücken. Bei der Einstellung 1 spielt der Arpeggiator nur die ihm zugewiesenen Noten ab. Bei der Einstellung 2 spielt der Arpeggiator diese Noten plus die gleichen Noten eine Oktave höher ab, wodurch eine umfangreichere Sequenz entsteht. Sie können mit der Range-Funktion bis zu 4 Oktaven einstellen.

- **LATCH On:** Die Arpeggiator-Sequenz wird auch dann weiter abgespielt, wenn die Taste auf der Tastatur losgelassen wird.
- **LATCH Off:** Drücken Sie die **LATCH**-Taste, um die Wiedergabe der Sequenz zu beenden.

# **3. App zur Handgepäckkontrolle**

The Carry-on Control app offers a full configuration of all the controls available on your Carry-on FC25 Folding MIDI Controller. Once you have configured the perfect control scheme for your needs, the Carry-on Control app allows easy saving and recalling of the full configuration.

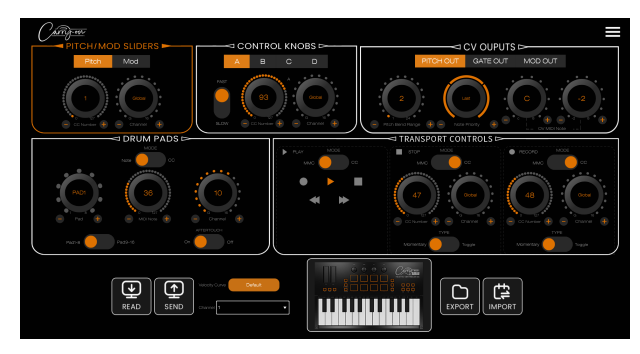

**Deutsch Deutsch**

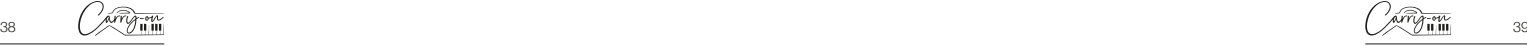

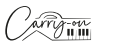

# Deutsch **Deutsch**

#### **Exportieren und Importieren von Profilen**

Die vollständige Konfiguration Ihres Folding Controllers kann über die Schaltfläche **EXPORT** unten links in der Carry-on Control App gespeichert werden. Mehrere Konfigurationen können auf diese Weise gespeichert und mit der **IMPORT**-Taste wieder aufgerufen werden.

**HINWEIS:** Beim Aufrufen von Konfigurationen muss die Schaltfläche **SENDEN** gedrückt werden, um die Konfiguration auf Ihr Carry-on FC25 Folding MIDI Controller anzuwenden.

# **4. DAW Integration**

#### **USB**

Wenn Sie Ihr Carry-on FC25 Folding MIDI Controller über USB an einen Computer anschließen, sollte es in der DAW Ihrer Wahl als MIDI-Gerät "Carry-on FC25" erscheinen. Das faltbare Carry-on FC25 MIDI-Instrument kann sowohl als MIDI-Eingangs- als auch als MIDI-Ausgangsgerät konfiguriert werden. Wenn Ihre DAW die MMC-Transportsteuerung unterstützt, sollten die Transport-Bedienelemente des Carry-on FC25 Folding MIDI Controllers bereits den entsprechenden Bedienelementen zugeordnet sein, d.h. Aufnahme, Stopp und Wiedergabe.

**WICHTIGER HINWEIS:** Die "MMC Device ID" des Carry-on FC25 Folding MIDI Controllers ist 116. Um Transportfunktionen zu steuern, wenn Sie eine DAW verwenden, die eine MMC-Geräte-ID erfordert (Cubase, Pro Tools usw.), müssen Sie diese ID auf 116 setzen.

# **5. Bluetooth**

#### **Mobile Geräte**

Ihr faltbares Carry-on FC25 MIDI-Instrument verfügt über MIDI-over-Bluetooth-Funktionalität. Nach dem Einschalten befindet sich Ihr faltbares Carry-on FC25 MIDI-Instrument automatisch im Pairing-Modus.

Um Ihr Mobilgerät mit Ihrem Instrument zu verbinden, versuchen Sie nicht, die Verbindung über das Bluetooth-Einstellungsmenü Ihres Geräts herzustellen. Stattdessen müssen Sie eine Verbindung über die von Ihnen gewählte Musik-App herstellen, um eine Kopplung mit Ihrem Gerät durchzuführen. Rufen Sie das Einstellungsmenü in der von Ihnen gewählten Musik-App auf, um eine Verbindung mit Ihrem Smartphone herzustellen.

Am Beispiel von Cubasis gehen Sie zu:

- Einrichtung MIDI MIDI über Bluetooth Host
- Suchen Sie "Carry-on FC25" in der Geräteliste und tippen Sie auf , um es zu koppeln.

### **PC und Mac**

#### **Verbinden mit Ihrem Windows-PC**

- Schalten Sie Ihr Carry-on FC25 Folding MIDI Controller ein. Es befindet sich dann automatisch im Pairing-Modus.
- Gehen Sie zu Einstellungen > Bluetooth & Geräte > Gerät hinzufügen.
- Wählen Sie Bluetooth aus der Liste.
- Wählen Sie "Carry-on FC25" in der Geräteliste und klicken Sie dann auf "Verbinden".
- Ihr Carry-on FC25 Folding MIDI Controller wird nun in Ihrer DAW als MIDI-Peripheriegerät angezeigt.

#### **Verbinden mit einem Apple Mac**

- Schalten Sie Ihr faltbares Carry-on FC25 MIDI-Instrument ein. Es befindet sich dann automatisch im Pairing-Modus.
- Wählen Sie in der Anwendung Audio-MIDI-Setup auf Ihrem Mac die Option Fenster > MIDI Studio anzeigen.
- Klicken Sie im Fenster MIDI Studio auf die Schaltfläche Bluetooth konfigurieren in der Symbolleiste.
- Wählen Sie "Carry-on FC25" in der Geräteliste aus und klicken Sie dann auf Verbinden.
- Ihr Carry-on FC25 Folding MIDI Controller wird nun in Ihrer DAW als MIDI-Peripheriegerät angezeigt.

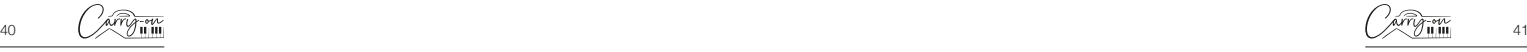

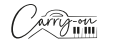

# **6. Technische Daten**

**Abmessungen:**<br>374mm x 126mm x 48mm (gefaltet) 374mm x 250mm x 25mm (erweitert)

# **Nettogewicht:** 1.05kg

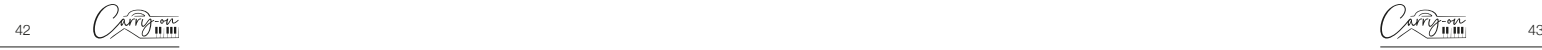

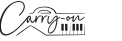

# **AVERTISSEMENT !**

Afin d'éviter les chocs électriques, les courts-circuits, les accidents, les incendies ou tout autre danger, veuillez faire attention aux informations importantes suivantes :

- Veuillez ne pas ouvrir le contrôleur MIDI pliable Carry-on FC25, démonter ses pièces ou apporter des modifications aux composants internes. Ce produit ne contient aucune pièce que les utilisateurs peuvent réparer ou modifier.
- Si vous remarquez un comportement anormal dans les fonctions de votre contrôleur MIDI pliable Carry-on FC25, veuillez contacter un centre de service officiel.
- Veuillez conserver votre contrôleur MIDI pliable Carry-on FC25 à l'abri de la pluie, de l'eau ou de tout autre environnement humide.
- Ne placez pas de récipients contenant un liquide sur votre contrôleur MIDI pliable Carry-on FC25, car un déversement accidentel pourrait causer des dommages.
- Si le câble de chargement ou la prise USB-C est utilisé ou endommagé, s'il y a une panne de courant soudaine pendant l'utilisation, ou s'il y a une odeur ou de la fumée anormale provenant de votre contrôleur MIDI pliable Carry-on FC25, vous devez éteindre l'alimentation et débrancher immédiatement le câble de chargement.
- Avant de nettoyer votre contrôleur MIDI pliable Carry-on FC25, éteignez-le et débranchez-le. Ne nettoyez pas votre contrôleur MIDI pliable Carry-on FC25 avec un solvant corrosif.
- Assurez-vous que la batterie interne n'est pas exposée à une chaleur excessive. Tenez à l'écart du feu, des surfaces chaudes, de la lumière directe du soleil ou d'autres sources d'inflammation.
- La batterie interne n'est pas une pièce réparable par l'utilisateur. Il y a un risque d'explosion si la batterie est remplacée par un type incorrect.
- Si votre contrôleur MIDI pliable Carry-on FC25 se bloque, veuillez l'éteindre puis le rallumer conformément aux instructions.

# **Précautions**

Les précautions suivantes, mais non exhaustives, doivent toujours être respectées à tout moment pour éviter d'éventuelles blessures à l'utilisateur ou à autrui, ainsi que d'éventuels dommages au contrôleur MIDI pliable Carry-on FC25 ou à tout autre équipement externe :

1. Ne pliez pas trop le câble de chargement, ne placez pas d'objets lourds sur le câble d'alimentation USB, ne placez pas le câble de chargement dans un endroit où les gens peuvent passer et n'enroulez pas le câble d'alimentation USB autour d'autres objets pour éviter d'endommager le câble d'alimentation USB.

2. Lorsque vous débranchez le câble d'alimentation USB, tenez la fiche elle-même au lieu de tirer sur le fil.

3. Le câble de chargement doit être retiré lorsque le contrôleur MIDI pliable Carry-on FC25 n'est pas utilisé pendant une longue période ou pendant des orages.

4. Ne placez pas le contrôleur MIDI pliable Carry-on FC25 dans des conditions poussiéreuses, vibrantes, froides ou chaudes.

(Comme la lumière directe du soleil ou le transport au soleil) pour éviter d'endommager la surface et les composants internes du contrôleur MIDI pliable Carry-on FC25.

5. Avant de déplacer le contrôleur MIDI pliable Carry-on FC25, débranchez le câble de chargement et tous les câbles le reliant à d'autres équipements.

6. Lors du nettoyage du contrôleur MIDI pliable Carry-on FC25, utiliser un tissu doux et sec. N'utilisez pas de chiffon imbibé de diluants à peinture, de solvants organiques, d'agents de nettoyage ou de tout autre produit chimique corrosif pour essuyer le contrôleur MIDI pliable Carry-on FC25, afin d'éviter de décolorer le panneau ou le clavier.

7. Ne placez pas le contrôleur MIDI pliable Carry-on FC25 à proximité d'autres appareils électriques, tels qu'un téléviseur, une radio, etc. Placer le contrôleur MIDI pliable Carry-on FC25 à proximité d'autres appareils électriques peut provoquer des interférences mutuelles entre eux.

8. Ne posez pas le contrôleur MIDI pliable Carry-on FC25 sur une surface instable afin de ne pas causer de dommages.

9. Ne placez pas d'objets lourds sur le contrôleur MIDI pliable Carry-on FC25 et n'utilisez pas de force excessive pour appuyer sur les touches ou faire basculer les interrupteurs de commande.

10. Évitez les fortes collisions et les secousses du contrôleur MIDI pliable Carry-on FC25, car elles pourraient des causer des dommages et des blessures.

11. Évitez de l'utiliser dans des zones où le contrôleur MIDI pliable Carry-on FC25 est inégal, pour éviter tout dommage.

12. Avant d'utiliser le câble d'alimentation USB pour alimenter le produit, vérifiez soigneusement à ce que le câble d'alimentation USB ne soit pas cassé, déchiré, fils dénudés et tout autre dommage.

13. Les enfants de moins de 3 ans ne doivent pas utiliser ce produit.

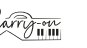

44 (XVIII) 45

**Français**

# **Introduction**

Félicitations pour l'achat de ce contrôleur MIDI pliable Carry-on FC25.

Mesurant seulement 39 cm, ce contrôleur MIDI pliable Carry-on FC25 de 25 touches vous permet de le ranger et de jouer en déplacement en toute simplicité. Le contrôleur MIDI pliable Carry-on FC25 dispose de touches de largeur standard avec sensibilité à la vélocité, d'un arpégiateur, d'une batterie rechargeable intégrée et d'une connectivité MIDI sans fil Bluetooth.

À l'intérieur de cet emballage de produit, vous trouverez :

- Le Contrôleur MIDI pliable à main FC25
- Le câble USB

**Français**

Afin d'utiliser ses nombreuses fonctions, veuillez lire attentivement ce manuel avant utilisation et conservez-le en lieu sûr pour référence future.

# **Instructions de dépliage et de béquille :**

**Important :** Posez le contrôleur MIDI pliable Carry-on FC25 sur une surface plane avant de le déplier. Pour éviter tout dommage, ne dépliez pas le contrôleur sur une surface inégale.

#### Comment déplier le Controller pliable Carry-on 25 :

#### **ÉTAPE 1:**

Placez le contrôleur avec la charnière tournée vers vous et le bouton d'alimentation, la prise USB, etc.

### **ÉTAPE 2:**

Soulevez la section supérieure vers le haut et loin de vous.

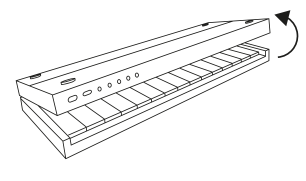

### **ÉTAPE 3:**

Posez la section supérieure à plat sur votre surface de jeu.

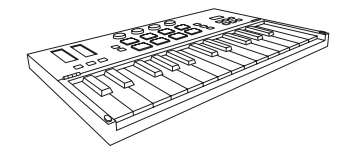

#### **Comment utiliser la béquille intégrée :**

#### **ÉTAPE 1:**

Assurez-vous que votre contrôleur est en position pliée. Placez le contrôleur avec la charnière tournée vers vous et le bouton d'alimentation, la prise USB, etc.

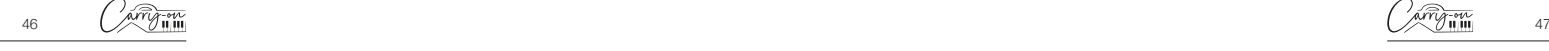

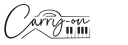

# **ÉTAPE 2:**

La partie supérieure est divisée en deux. Retirez la section portant le logo Carry-on en utilisant les retraits sur le côté du contrôleur. Il s'agit de la béquille intégrée.

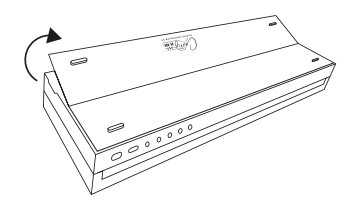

# **ÉTAPE 3:**

**Français**

Déployez complètement la béquille et soulevez toute la partie supérieure vers le haut et loin de vous.

# **ÉTAPE 4:**

Positionnez la béquille sur votre surface de jeu. La partie supérieure doit maintenant reposer en biais.

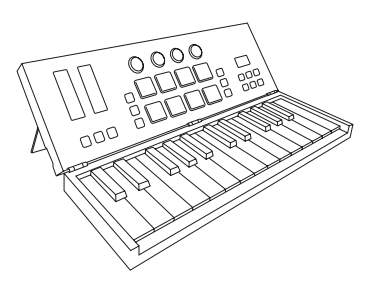

# **Retour aux paramètres d'usine**

Si nécessaire, la configuration d'usine par défaut peut être rappelée en effectuant une réinitialisation d'usine de votre contrôleur pliable.

Pour effectuer une réinitialisation d'usine sur votre contrôleur MIDI pliable Carry-on FC25 :

- Assurez-vous que votre contrôleur MIDI pliable Carry-on FC25 est éteint.
- Maintenez les boutons **OCT**+ et **OCT** enfoncés.
- Allumez votre contrôleur MIDI pliable Carry-on FC25.
- Après que l'écran affiche **relacté de la chez les boutons <b>OCT**+ et **OCT**-Volume. **REMARQUE :** Une réinitialisation d'usine effacera toutes vos modifications suggérées au clavier, alors soyez prudent.

# **Caractéristiques**

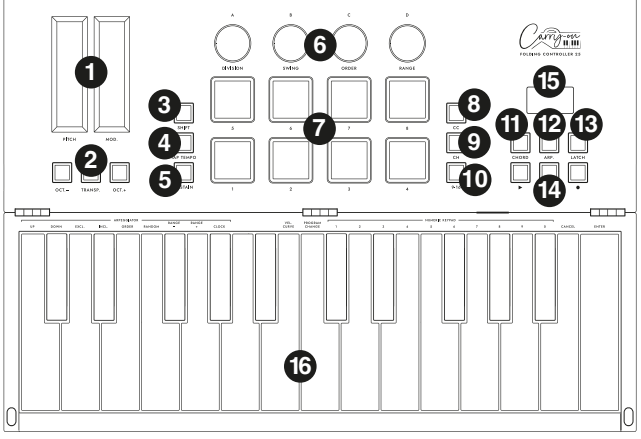

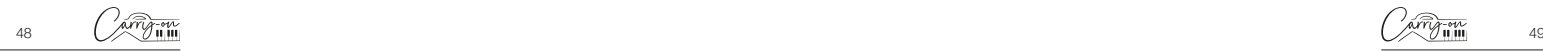

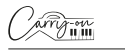

# **1.1 Panneau supérieur**

#### **1. Barres de touche pitch et mod**

Le clavier de commande MIDI pliable FC25 de Carry-on comporte des barres de touche **Pitch** et **Mod** à induction capacitive, et vous pouvez taper n'importe où sur la barre de touche pour définir la valeur. La barre de touche **Pitch** se positionne par défaut au milieu et revient automatiquement au point central lorsque vous relâchez votre doigt. La barre de touche **Mod** se positionne par défaut sur la position la plus basse et reste sur ce réglage lorsque vous relâchez le doigt.

Faites glisser la barre **Pitch** vers le haut ou le bas pour modifier le pitch du son vers le haut ou le bas, et faites glisser la barre tactile **Mod** vers le haut pour augmenter la modulation du son sélectionné.

#### **2. Boutons transpose et octave**

**Réglages d'octave :** Appuyez sur les boutons **OCT-** ou **OCT+** pour abaisser la gamme d'octaves du clavier. Les boutons correspondants s'allument après ces réglages.

Appuyez simultanément sur les boutons **OCT-** et **OCT+** pour réinitialiser les paramètres d'octave.

**Réglages de transposition :** Appuyez sur le bouton **OCT-** ou **OCT+** tout en maintenant le bouton **TRANSPOSE** enfoncé pour activer la transposition chromatique. Une fois le paramétrage effectué, appuyez sur le bouton **TRANSPOSE** pour activer ou désactiver la fonction de transpositio**n.**

Le boutton **TRANSPOSE** s'allume pour indiquer que la transposition est activée. Lorsque le bouton est faiblement éclairé, cela indique que la transposition n'est pas active, mais qu'un réglage est enregistré. Lorsque le boutton **TRANSPOSE** n'est pas allumée, cela signifie que la fonction Transpose n'est pas activée (Transpose est à «0 ») et qu'il n'y a pas de mémoire enregistrée.

Pour supprimer le réglage mémorisé, assurez-vous que le bouton **TRANSPOSE**  est complètement allumé. Ensuite, appuyez sur la touche **OCT-** ou **OCT+** tout en maintenant le bouton **TRANSPOSE** enfoncée jusqu'à ce que '00' s'affiche à l'écran.

#### **3. Bouton SHIFT**

Le bouton **SHIFT** bascule les fonctions secondaires de certaines autres commandes pendant qu'il est maintenu enfoncé. Maintenez enfoncé le bouton **SHIFT** tout en appuyant ou en tournant une autre commande pour à la fonction secondaire, le cas échéant.

#### **4. Bouton TAP TEMPO**

Le tap tempo n'est actif que lorsque l'arpégiateur est activé. Appuyez sur le rythme pour régler la vitesse de l'arpégiateur, il clignotera au rythme du tempo de l'arpégiateur.

#### **5. Bouton SUSTAIN**

Appuyer sur le bouton **SUSTAIN** activera la fonction de maintien. Appuyez à nouveau sur le bouton **SUSTAIN** pour désactiver la fonction de maintien. Alternativement, maintenir le bouton **SUSTAIN** activé activera la fonction de maintien jusqu'à ce que le bouton **SUSTAIN** soit relâché.

#### **6. Boutons de commande**

Les boutons de commande peuvent être attribués individuellement à des messages MIDI Control Change (CC) et à des canaux MIDI indépendants à l'aide de la section « Bouton de commande » de l'application Carry-on Control.

**REMARQUE :** lorsque le canal MIDI est réglé sur « Global » dans l'application de contrôle Carry-on, les boutons de commande suivront le canal MIDI sélectionné à l'aide de la fonction secondaire des touches. Veuillez consulter **16. Clavier** pour plus d'informations sur la façon d'utiliser les fonctions secondaires des touches.

Lorsque le canal MIDI des boutons de commande est réglé sur un numéro spécifique dans l'application Carry-on Control, les boutons de commande concernés ne suivront pas la sélection de canal MIDI définie par la fonction secondaire des touches.

#### **Bouton A/DIVISION**

Tourner le bouton **A/DIVISION** enverra des messages MIDI CC à toutes les sorties MIDI. Par défaut, le bouton **A/DIVISION** est réglé sur le numéro CC MIDI 93. Le numéro CC MIDI du bouton **A/DIVISION** peut être modifié à l'aide de l'application de contrôle (voir la section sur **l'application de contrôle**). Associez le numéro CC approprié à un paramètre dans votre DAW ou appareil MIDI pour contrôler ce paramètre avec le bouton **A/DIVISION**.

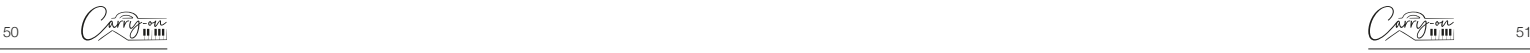

**Français**

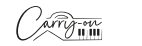

Maintenir **SHIFT** et tourner le bouton **A/DIVISION** permet de régler la division des notes de l'arpégiateur. En partant du sens inverse des aiguilles d'une montre, les divisions de notes disponibles sont les suivantes :

- $\frac{1}{2}$  = ¼ de note
- = triolets de quart de note
- $=$  1/8 note
- $\frac{\partial F}{\partial t}$  = 1/<sub>8</sub> note Triolen
- $= 1/16$  de note
- $\overline{156}$  = triolets de 1/16 de note
- $= 1/32$  de note
- $\overrightarrow{37}$  = triolets de 1/32 de note

#### **Bouton B/SWING**

**Français**

Tourner le bouton **B/SWING** enverra des messages CC MIDI à toutes les sorties MIDI. Par défaut, le bouton **B/SWING** est réglé sur le numéro CC MIDI 91. Le numéro CC MIDI du bouton **B/SWING** peut être modifié à l'aide de l'application de contrôle (voir la section sur **l'application de contrôle**). Associez le numéro CC approprié à un paramètre dans votre DAW ou appareil MIDI pour contrôler ce paramètre avec le bouton **B/SWING**.

Maintenir SHIFT et tourner le bouton B/SWING permet de régler l'amplitude du swing de l'arpégiateur. Du sens inverse des aiguilles d'une montre au sens des aiguilles d'une montre, la plage de réglage du swing s'étend de Off (50 %) à 75 %.

#### ■ Bouton C/ORDER

Tourner le bouton **C/ORDER** enverra des messages CC MIDI à toutes les sorties MIDI. Par défaut, le bouton **C/ORDER** est réglé sur le numéro CC MIDI 71. Le numéro CC MIDI du bouton **C/ORDER** peut être modifié à l'aide de **l'application de contrôle** (voir la section sur **l'application de contrôle**). Associez le numéro CC approprié à un paramètre dans votre DAW ou appareil MIDI pour contrôler ce paramètre à l'aide du bouton **C/ ORDER**.

Maintenir **SHIFT** et tourner le bouton **C/ORDER** permet de régler l'ordre de l'arpégiateur. L'ordre est l'ordre dans lequel la séquence de notes sera jouée. Lorsque vous tournez le bouton **C/ORDER**, l'ordre sélectionné s'affiche à l'écran :

- $\mu$ <sup>D</sup> La séquence commencera à la note la plus basse et montera d'une note à l'autre dans l'ordre de la hauteur.
- dn La séquence commencera à la note la plus haute et descendra d'une note à l'autre dans l'ordre de la hauteur.
- **La** séquence commencera à la note la plus basse et montera d'une note à l'autre dans l'ordre de la hauteur. Lorsque la note la plus haute est atteinte, la séquence redescend d'une note à l'autre dans l'ordre des hauteurs. Lorsque la note la plus basse est atteinte, le cycle entier sera répété. Chaque note de la séquence ne sera jouée qu'une seule fois.
- **La** séquence commencera à la note la plus basse et montera d'une note à l'autre dans l'ordre de la hauteur. Lorsque la note la plus haute est atteinte, la séquence redescend d'une note à l'autre dans l'ordre des hauteurs. Lorsque la note la plus basse est atteinte, le cycle entier sera répété. Les notes les plus hautes et les plus basses de la séquence seront répétées à chaque changement de direction.
- **La séquence sera jouée dans le même ordre que celui dans** lequel les notes ont été jouées dans l'arpégiateur du clavier.
- La séquence sera jouée dans un ordre aléatoire.

#### **Bouton D/RANGE**

Tourner le bouton **D/RANGE** enverra des messages CC MIDI à toutes les sorties MIDI. Par défaut, le bouton **D/RANGE** est réglé sur le numéro CC MIDI 74. Le numéro CC MIDI du bouton **D/RANGE** peut être modifié à l'aide de **l'application de contrôle** (voir la section sur **l'application de contrôle**). Associez le numéro CC approprié à un paramètre de votre DAW ou de votre appareil MIDI pour contrôler ce paramètre avec le bouton **D/RANGE**.

Maintenir **SHIFT** et tourner le bouton **D/RANGE** permet de régler la

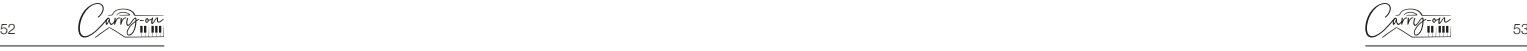

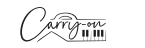

portée de l'arpégiateur. La séquence peut être étendue aux octaves audessus des notes de départ en ajustant la portée. Tourner le bouton **D/ RANGE** dans le sens des aiguilles d'une montre augmente le réglage de la plage. Le réglage par défaut est 1. Les réglages supérieurs à 1 étendent/ répètent les notes de la séquence jusqu'au réglage maximum de 4.

#### **7. Pads de batterie**

Le contrôleur MIDI pliable Carry-on FC25 dispose de 8 pads de batterie sensibles à la pression, avec aftertouch et rétroéclairage par LED. Les pads de batterie disposent de 3 modes : **MIDI notes**, **MIDI CC** et **MIDI channel**. Le mode par défaut des pads de batterie est le mode **MIDI notes**, mais le mode peut être modifié en **MIDI CC** ou **MIDI Channel** à l'aide des boutons **CC** et **CH** respectivement. La configuration des pads de batterie peut être gérée à l'aide de la section du pad de batterie dans l'application Carry-on Control.

#### **8. Bouton CC**

**Français**

Appuyez sur le bouton CC pour régler les pads de batterie en mode **MIDI CC**. La LED sera allumée pour indiquer que **MIDI CC** a été activé. Lorsque la LED est allumée, appuyez sur le bouton **MIDI CC** ramènera les pads de batterie en mode **MIDI notes**.

### **9. Bouton CH**

Appuyez sur le bouton CC pour régler les pads de batterie en mode **MIDI Channel**. La LED sera allumée pour indiquer que le **MIDI Channel** a été activé. Lorsque la LED est allumée, appuyez sur le bouton **MIDI Channel** ramènera les pads de batterie en mode **MIDI notes**. La LED ne sera plus allumée pour l'indiquer.

#### **10. Boutons 9-16**

Appuyez sur ce bouton permettant de basculer entre l'accès aux fonctions 1-8 et 9-16 lors du déclenchement des pads de batterie. Lorsque le bouton 9-16 est désactivé, les pads de batterie 1-8 seront actifs. Lorsque le bouton 9-16 est activé, les pads de batterie 9-16 seront actives.

#### **11. Bouton CHORD**

Cette fonction permet de jouer un accord en appuyant sur une seule touche du clavier (16). Pour activer le mode d'accord à une touche, appuyez sur le bouton **CHORD**. Pour définir un accord, maintenez le bouton **CHORD** enfoncé. Lorsque l'écran

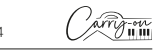

(15) affiche « **SET** », jouez les notes de n'importe quelle forme d'accord sur le clavier (jusqu'à 10 notes). Relâchez le bouton **CHORD** pour terminer la construction de l'accord.

Une fois le réglage effectué, n'importe quelle touche jouée sur le clavier déclenchera le jeu d'un accord avec la forme introduite lors de la configuration. La note fondamentale de l'accord joué correspondra à la touche jouée, et plusieurs touches peuvent être jouées simultanément. Appuyez une fois sur le bouton **CHORD** pour désactiver le mode accord.

#### **12. Bouton Arpégiateur**

En appuyant sur l'**ARP**. Le bouton activera l'arpégiateur. La LED s'allume pour indiquer que l'arpégiateur est actif. Veuillez consulter la section Arpégiateur pour plus d'informations sur les fonctions et paramètres de l'arpégiateur. Lorsque l'arpégiateur est actif, appuyez sur la touche **ARP**. Le bouton le désactivera à nouveau et la LED s'éteindra.

#### **13. Bouton LATCH**

Lorsque l'arpégiateur est actif, le fait d'appuyer sur le bouton **LATCH**  active le latch. La LED s'allume pour indiquer que le latch est actif. Voir la section Arpégiateur pour plus d'informations sur la fonction de verrouillage. Lorsque la fonction latch est active, une nouvelle pression sur le bouton **LATCH** la désactive et la LED s'éteint.

#### **14. Boutons de transport**

La configuration par défaut du contrôle de transport est préétablie pour la plupart des stations de travail audio numériques (DAW) et des appareils MIDI. Dans cette configuration, les commandes de transport envoient les messages MIDI Machine Control (messages MMC) associés à leurs icônes:

 $\blacktriangleright$  = Jouer

 $=$  Arrêter

 $\bullet$  = Enregistrer

Les contrôles de transport peuvent être configurés à la place pour envoyer des messages CC. Pour ce faire, maintenez le bouton SHIFT enfoncé et appuyez sur le bouton de transport que vous souhaitez modifier. L'écran affichera la configuration actuelle de cette commande:

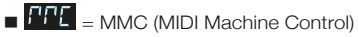

 $\frac{1}{\sqrt{N} \cdot \frac{1}{\sqrt{N} \cdot \frac{1$ 

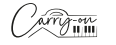

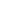

**REMARQUE :** Les numéros CC par défaut pour les commandes de transport sont respectivement #46, #47 et #48 pour les boutons Jouer, Arrêter et Enregistrer. Le comportement des boutons et les numéros CC attribués aux commandes de transport peuvent être ajustés à l'aide de l'application Carry-on Control. Veuillez consulter la section sur l'intégration DAW pour plus d'informations sur l'utilisation des commandes de transport avec des DAW spécifiques.

#### **15. Affichage**

Le contrôleur MIDI pliable Carry-on FC25 est doté d'un écran numérique qui fournit des informations instantanées sur l'état de votre contrôleur. L'écran affiche des informations telles que le BPM, l'octave et le décalage. Il indique également le niveau de division, de swing, d'ordre et de gamme.

#### **16. Clavier**

**Français**

Le contrôleur MIDI pliable Carry-on FC25 dispose de 25 touches sensibles à la vélocité. Jouer sur les touches avec différentes pressions fera varier la vélocité des notes MIDI. Lorsque vous utilisez la courbe de vélocité par défaut, jouer les touches plus fort entraînera des notes MIDI avec des vélocités plus élevées, et jouer les touches plus doucement entraînera des vélocités plus faibles.

Certaines touches ont des fonctions secondaires accessibles en appuyant maintenant sur le bouton **SHIFT**. Les fonctions secondaires des touches sont:

- **COURBE DE VITESSE :** La courbe de vitesse peut être modifiée en appuyant sur cette touche. Les options de courbe de vitesse sont:
- $\overline{cE} = \overline{P}$ ar défaut (linéaire)
- $= 55E = 200X$
- $=$   $\overline{h} \cdot \overline{d}$  = Difficile
- $\blacksquare$   $\blacksquare$   $\blacks$
- $= \overline{H}$  $=$   $\overline{H}$  $=$   $\overline{D}$ ésactivé

Les options de courbe de vitesse modifient l'accent de la courbe de vitesse. La courbe de vitesse dure mettra l'accent sur les vitesses plus élevées et la courbe douce mettra l'accent sur les vitesses plus faibles. En désactivant la courbe de vitesse, toutes les pressions sur les touches produiront la même vitesse fixe. La courbe personnalisée peut être modifiée à l'aide de l'application Carry-on Control et enregistrée sur votre contrôleur pliable.

**REMARQUE :** La vitesse par défaut lorsque la courbe de vitesse est désactivée est de 80. Elle peut également être modifiée dans l'application Carry-on Control.

**CHANGEMENT DE PROGRAMME, CLAVIER NUMÉRIQUE, ANNULER et ENTRER :** Mit diesen Tasten können Des messages de changement de programme peuvent être envoyés à l'aide de ces touches. Pour envoyer un message PC

- Appuyez sur la touche CHANGEMENT DE PROGRAMME **1949** sera affiché à l'écran
- Utilisez le CLAVIER NUMÉRIQUE pour saisir le numéro de message PC
- Appuyez sur la touche ENTER pour confirmer et envoyer le message.

L'écran affichera  $\frac{P}{P}$  et le numéro du message pour confirmer que le message a été envoyé. Pour annuler l'envoi d'un message après avoir appuyé sur la touche **CHANGEMENT DE PROGRAMME**, appuyez sur la touche **ANNULER**.

**REMARQUE :** L'écran affichera **EFF** si le numéro est en dehors de la gamme MIDI. La gamme des numéros de messages PC MIDI est comprise entre 0 et 127.

# **1.2 Panneau arrière**

#### **1. Interface de sortie pitch**

Tension de contrôle de sortie (CV) pour contrôler la tonalité d'un appareil compatible. Cette sortie reflète la tonalité des notes jouées sur le contrôleur, et comprend l'effet de la barre tactile **PITCH**.

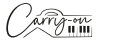

**Français**

#### **2. Interface de sortie Gate**

Tension de contrôle de sortie (CV) pour contrôler la Gate (note marche/ arrêt) d'un appareil compatible.

#### **3. Interface de sortie Mod**

Tension de commande de sortie (CV) pour contrôler l'amplificateur de tension (VCA) ou le filtre commandé en tension (VCF). Cette sortie reflète les ajustements apportés à la barre de touche MOD sur le contrôleur.

#### **4. Interface de sortie MIDI**

Émettez du MIDI vers des appareils MIDI externes à l'aide de la prise MIDI OUT. Le canal MIDI par défaut pour la sortie MIDI est le canal 1.

**REMARQUE :** Pour connecter un câble MIDI à 5 broches, utilisez un adaptateur TRS MIDI vers MIDI à 5 broches.

#### **5. Interface sustain**

Connectez une pédale de sustain TS à votre contrôleur pliant à l'aide de cette prise.

#### **6. Prise USB-C**

**Français**

Connectez-vous à votre ordinateur ou appareil MIDI à l'aide de la prise USB-C. Veuillez consulter la section sur l'intégration DAW pour plus d'informations sur la connexion de votre contrôleur pliable à votre DAW.

Cette prise sert également à charger votre contrôleur pliant. Lors du chargement, l'écran affichera un point qui avance. Lorsque votre contrôleur pliable est complètement chargé, l'écran affiche trois points statiques. Le temps de charge typique à partir de zéro est de 2 heures.

**REMARQUE :** Utilisez le port USB de votre ordinateur ou une alimentation 5 V CC à 1 A maximum pour charger en toute sécurité la batterie interne.

#### **7. Bouton d'alimentation**

Le bouton d'alimentation allume et éteint votre contrôleur MIDI pliable Carry-on FC25. Maintenez le bouton d'alimentation enfoncé pendant 3 secondes pour allumer et éteindre votre contrôleur MIDI pliable Carry-on FC25. L'écran s'allumera lorsque le contrôleur pliable est allumé.

# **2. Utilisation de l'arpégiateur**

Le mode **ARPEGGIATEUR** transforme la ou les notes que vous jouez sur le clavier en une séquence répétitive. La façon dont la séquence est jouée peut être réglée à l'aide des paramètres de l'arpégiateur.

Il y a 4 paramètres de base qui constituent la base de la séquence de l'arpégiateur :

#### **1. Tempo/BPM**

Cette fonction définit la vitesse du ¼ de note fondamentale ou le tempo/ BPM (battements par minute) de la séquence de l'arpégiateur. Lorsque le bouton **ARP** est activé, le tempo peut être réglé à l'aide de la touche **TAP TEMPO**. Des pressions répétées à une certaine fréquence permettent de calculer le nombre de battements par minute, de 30 à 300 BPM La vitesse par défaut est de 120 BPM. Le tempo peut également être réglé par une source d'horloge externe (un DAW par exemple) via USB.

Pour sélectionner la source d'horloge de l'arpégiateur, maintenez la touche **SHIFT** enfoncée et appuyez sur la touche **HORLOGE** du clavier. Cette touche permet de basculer entre :

- Horloge interne
- Horloge externe

#### **2. Division des notes**

La division des notes est le rythme que suivra la séquence de l'arpégiateur. La division des notes peut être ajustée en maintenant le bouton **SHIFT** enfoncé et en ajustant le bouton **A/DIVISION**. Les divisions de notes disponibles sont ¼ de note, ¼ de triolet, 1/8 de note, 1/8 de triolet, 1/16 de notes, 1/16 de triolets, 1/32 de notes et 1/32 de triolets. Le rythme sélectionné de la séquence peut également être basculé en maintenant **SHIFT** enfoncé et en tournant le bouton **B/SWING**. Le réglage du balancement est désactivé par défaut mais peut être augmenté de Off (50 %) à 75 % en tournant le bouton **B/SWING** dans le sens des aiguilles d'une montre.

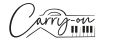

#### **3. Ordre**

L'ordre est l'ordre dans lequel la séquence de notes sera jouée. L'ordre peut être modifié en maintenant enfoncé le bouton **SHIFT** et en ajustant le bouton **C/ORDER**, ou en maintenant **SHIFT** enfoncé et en appuyant sur l'une des touches de commande du clavier :

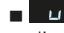

**Français**

La séquence commencera à la note la plus basse et montera d'une note à l'autre dans l'ordre de la hauteur.

- dn La séquence commencera à la note la plus haute et descendra d'une note à l'autre dans l'ordre de la hauteur.
- **La** séquence commencera à la note la plus basse et montera d'une note à l'autre dans l'ordre de la hauteur. Lorsque la note la plus haute est atteinte, la séquence redescend d'une note à l'autre dans l'ordre des hauteurs. Lorsque la note la plus basse est atteinte, le motif entier sera répété. Chaque note de la séquence ne sera jouée qu'une seule fois.
- Inc La séquence commencera à la note la plus basse et montera d'une note à l'autre dans l'ordre de la hauteur. Lorsque la note la plus haute est atteinte, la séquence redescend d'une note à l'autre dans l'ordre des hauteurs.
- **La séquence commencera dans l'ordre dans lequel les touches** sont enfoncées.
- **La** La séquence sera jouée dans un ordre aléatoire

#### **4. Range**

La gamme contrôle le nombre d'octaves que la séquence couvrira. La gamme d'octaves peut être réglée en maintenant la touche **SHIFT** et en ajustant le bouton **D/RANGE**, ou en maintenant la touche **SHIFT** et en appuyant sur la touche **RANGE +/-** du clavier. Réglé sur 1, l'arpégiateur ne joue que les notes qui lui sont données. S'il est réglé sur 2, l'arpégiateur reproduit ces notes ainsi que les mêmes notes une octave au-dessus, créant ainsi une séquence plus étendue. Vous pouvez définir jusqu'à 4 octaves avec la fonction Range.

- **LATCH activé :** La séquence de l'arpégiateur continue à jouer même lorsque la touche du clavier est relâchée.
- **LATCH désactivé :** Appuyez sur le bouton **LATCH** pour arrêter la séquence de jouer.

# **3. Application Carry-on Control**

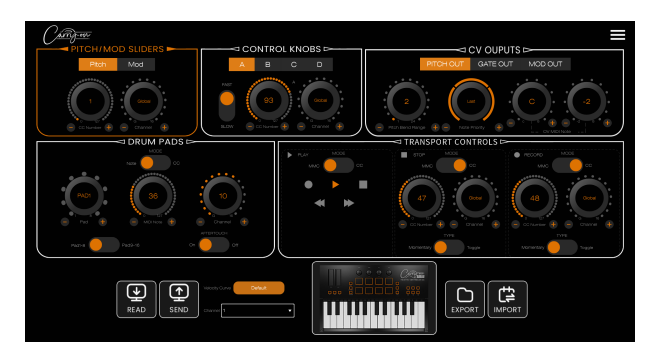

L'application Carry-on Control offre une configuration complète de toutes les commandes disponibles sur votre contrôleur MIDI pliable Carry-on FC25. Une fois que vous avez configuré le schéma de contrôle parfait pour vos besoins, l'application Carry-on Control permet de sauvegarder et de rappeler facilement la configuration complète.

#### **Exportation et importation de profils**

La configuration complète de votre contrôleur pliable peut être enregistrée en utilisant le bouton **EXPORTER** en bas à gauche de l'application Carry-on Control. Plusieurs configurations peuvent être enregistrées de cette manière et rappelées à l'aide du bouton **IMPORTER**.

**REMARQUE :** Lors du rappel des configurations, vous devez appuyer sur le bouton **ENVOYER** pour appliquer la configuration à votre contrôleur MIDI pliable Carry-on FC25.

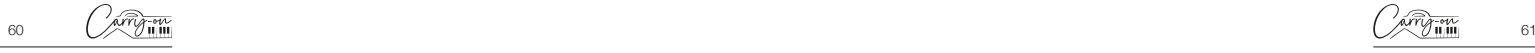

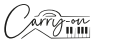

# **4. Intégration DAW**

### **USB**

Lors de la connexion à un ordinateur via USB, votre contrôleur MIDI pliable Carry-on FC25 doit apparaître comme le périphérique MIDI « Carry-on FC25 » dans votre DAW choisie. Le contrôleur MIDI pliable Carry-on FC25 peut être configuré à la fois comme périphérique d'entrée MIDI et de sortie MIDI. Si votre DAW prend en charge le contrôle de transport MMC, les commandes de transport du contrôleur MIDI pliable Carry-on FC25 doivent déjà être pré-mappées sur les commandes appropriées, c'est-à-dire enregistrer, arrêter et lire.

**REMARQUE IMPORTANTE :** Le contrôleur MIDI pliable Carry-on FC25 « ID du dispositif MMC» est 116. Pour contrôler les fonctions de transport lors de l'utilisation d'une DAW nécessitant un ID de périphérique MMC (Cubase, Pro Tools, etc.), vous devrez définir cet ID sur 116.

# **5. Bluetooth**

**Français**

#### **Appareils mobiles**

Votre contrôleur MIDI pliable Carry-on FC25 est doté d'une fonctionnalité MIDI sur Bluetooth. Une fois allumé, votre contrôleur MIDI pliable Carry-on FC25 sera automatiquement en mode d'appairage.

Pour connecter votre appareil mobile à votre instrument, n'essayez pas de vous connecter via le menu des paramètres Bluetooth de votre appareil. Au lieu de cela, vous devrez vous connecter via l'application musicale de votre choix pour vous connecter à votre appareil. Accédez au menu Paramètres de l'application musicale de votre choix pour l'associer à votre smartphone.

En utilisant Cubasis comme exemple, accédez à :

- Configuration MIDI MIDI sur Bluetooth Hôtet
- Recherchez « Carry-on FC25 » dans la liste des appareils et appuyez sur pour effectuer l'appairage.

# **PC et Mac**

### **Connexion à votre PC Windows**

 Allumez votre contrôleur MIDI pliable Carry-on FC25. Il sera automatiquement en mode appairage.

- Accédez à Paramètres > Bluetooth et appareils > Ajouter un appareil.
- Sélectionnez Bluetooth dans la liste
- Sélectionnez « Carry-on FC25 » dans la liste des appareils, puis cliquez sur « Connecter ».
- Votre contrôleur MIDI pliable Carry-on FC25 sera désormais visible dans votre DAW en tant que périphérique MIDI.

## **Connexion à un Apple Mac**

 Allumez votre contrôleur MIDI pliable Carry-on FC25. Il sera automatiquement en mode appairage.

- Dans l'application Audio MIDI Setup sur votre Mac, choisissez Fenêtre > Afficher MIDI Studio.
- Dans la fenêtre MIDI Studio, cliquez sur le bouton Configurer Bluetooth dans la barre d'outils.
- Sélectionnez « Carry-on FC25 » dans la liste des appareils, puis cliquez sur Connecter.
- Votre contrôleur MIDI pliable Carry-on FC25 sera désormais visible dans votre DAW en tant que périphérique MIDI.

# **6. Spécifications techniques**

### **Dimensions:**

374 mm x 126 mm x 48 mm (plié) 374 mm x 250 mm x 25 mm (déplié)

# **Poids net:**

1,05kg

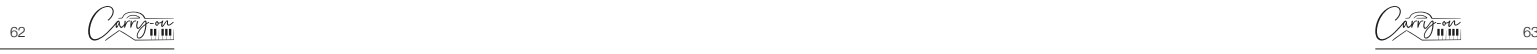

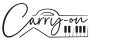

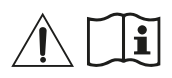

# **¡AVISO!**

Para evitar descargas eléctricas, cortocircuitos, accidentes, incendios u otros peligros, preste atención a la siguiente información importante:

- Por favor, no abra el controlador MIDI plegable portátil FC25, desmonte sus piezas ni realice ningún cambio en los componentes internos. Este producto no tiene piezas que los usuarios puedan reparar o alterar.
- Si observa un comportamiento anómalo en las funciones de su controlador MIDI plegable portátil FC25, póngase en contacto con un servicio técnico oficial.
- Por favor, mantenga su controlador MIDI plegable FC25 alejado de la lluvia, el agua o cualquier otro ambiente húmedo.
- No coloque recipientes con líquidos sobre el controlador MIDI plegable FC25, ya que un derrame accidental podría causar daños.
- Si el cable de carga o la entrada USB-C están desgastados o dañados, si se produce un corte de corriente repentino durante el uso o si sale un olor anormal o humo de su controlador MIDI plegable portátil FC25, debe apagar la unidad y desenchufar el cable de carga inmediatamente.
- Antes de limpiar su controlador MIDI plegable Portátil FC25, apáguelo y desenchúfelo. No limpie el controlador MIDI Plegable Portátil FC25 con un disolvente corrosivo.
- Asegúrese de que la batería interna no esté expuesta a un calor excesivo. Manténgalo alejado del fuego, superficies calientes, luz solar directa u otras fuentes de ignición.
- La batería interna no es una pieza que pueda reparar el usuario. Existe riesgo de explosión si se sustituye la batería por un tipo incorrecto.
- Si su Controlador MIDI Plegable Portátil FC25 se bloquea, apáguelo y vuelva a encenderlo siguiendo las instrucciones.

# **Precauciones**

Las siguientes precauciones, aunque no exhaustivas, deben observarse siempre en todo momento para evitar posibles lesiones al usuario o a otras personas, así como posibles daños al Controlador MIDI Plegable Portátil FC25 o a otros equipos externos:

1. No doble excesivamente el cable de carga, no coloque objetos pesados sobre el cable de alimentación USB, no coloque el cable de carga en un lugar por donde pueda pasar gente y no enrolle el cable de alimentación USB alrededor de otros objetos para evitar dañar el cable de alimentación USB.

2. Cuando desenchufe el cable de alimentación USB, sujete el propio enchufe en lugar de tirar del cable.

3. El cable de carga debe retirarse cuando el Controlador MIDI Plegable Portátil FC25 no vaya a utilizarse durante un periodo prolongado o durante tormentas eléctricas.

4. No coloque el Controlador MIDI Plegable Portátil FC25 en lugares con polvo, vibraciones, o en condiciones de frío o calor como la luz solar directa o el transporte bajo el sol) para evitar daños en el aspecto y los componentes internos del Controlador MIDI Plegable Portátil FC25.

5. Antes de trasladar el Controlador MIDI Plegable Portátil FC25, desenchufe el cable de carga y todos los cables del mismo a otros equipos.

6. Cuando limpie el Controlador MIDI Plegable Portátil FC25, utilice un paño suave y seco. No utilice un paño empapado en disolventes de pintura, disolventes orgánicos, productos de limpieza o cualquier otro producto químico corrosivo para limpiar el Controlador MIDI Plegable Portátil FC25, para evitar decolorar el panel o el teclado.

7. No coloque el Controlador MIDI Plegable Portátil FC25 cerca de otros aparatos eléctricos, como un televisor, una radio, etc. Colocar el Controlador MIDI Plegable Portátil FC25 cerca de otros aparatos eléctricos puede causar interferencias mutuas entre ellos.

8. No coloque el Controlador MIDI Plegable Portátil FC25 sobre una superficie inestable para no causar daños.

9. No coloque objetos pesados sobre el Controlador MIDI Plegable Portátil FC25 ni utilice fuerza excesiva para pulsar las teclas o conmutar los interruptores de control.

10. Evite golpes fuertes y sacudidas del Controlador MIDI Plegable Portátil FC25, ya que pueden causar daños y lesiones personales.

11. Evite el uso en zonas donde el Controlador MIDI Plegable Portátil FC25 esté desnivelado, para evitar daños.

12. Antes de utilizar el cable de alimentación USB para alimentar el producto, compruebe cuidadosamente que el cable de alimentación USB no esté roto, rasgado, tenga los hilos pelados o cualquier otro daño.

13. Los niños menores de 3 años no deben utilizar este producto.

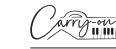

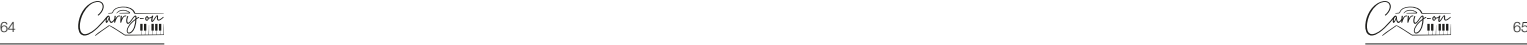

# **Introducción**

Felicitaciones por la compra de este Controlador MIDI Plegable Portátil FC25.

Con un tamaño de sólo 39 cm, este Controlador MIDI Plegable Portátil FC25 de 25 teclas te permite guardarlo y tocar sobre la marcha con facilidad. El Controlador MIDI Plegable Portátil FC25 dispone de teclas de anchura estándar con sensibilidad a la velocidad, arpegiador, batería recargable integrada y conectividad MIDI inalámbrica Bluetooth.

Dentro del paquete de este producto encontrará:

- Controlador MIDI Plegable Portátil FC25
- Cable USB

**Español**

Para poder utilizar todas sus funciones, por favor, lea atentamente este manual antes de usarlo y guárdelo para futuras consultas.

# **Instrucciones de Despliegue y Montaje:**

**Importante:** Coloque el Controlador MIDI Plegable Portátil FC25 sobre una superficie plana antes de desplegarlo. Para evitar daños, no despliegue el controlador sobre una superficie irregular.

#### Cómo desplegar el Controlador Plegable Portátil 25:

#### **PASO 1:**

Coloque el controlador con la bisagra hacia fuera y el botón de encendido, la toma USB, etc. hacia abajo.

#### **PASO 2:**

Levanta la parte superior y apártela de usted.

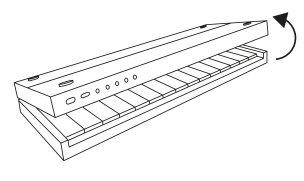

#### **PASO 3:**

Coloque la parte superior plana sobre la superficie de reproducción.

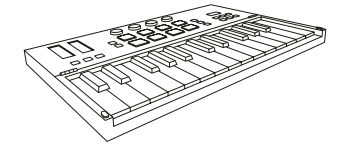

#### **Cómo utilizar el pie de apoyo integrado:**

#### **PASO 1:**

Asegúrate de que el controlador está en posición plegada. Coloque el controlador con la bisagra en dirección contraria a usted y el botón de encendido, la toma USB, etc., hacia abajo.

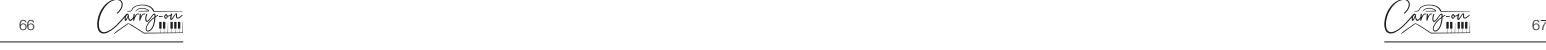

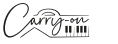

#### **PASO 2:**

La parte superior está dividida en dos. Extraiga la sección con el logotipo de Carry-on utilizando las muescas del lateral del controlador. Este es el soporte incorporado.

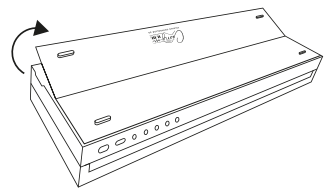

#### **PASO 3:**

Extiende completamente el caballete y levante toda la parte superior hacia arriba y lejos de usted.

#### **PASO 4:**

**Español**

superior debe quedar inclinada.

Coloque el soporte sobre la superficie de reproducción. La sección

# **Restablecimiento de fábrica**

Si es necesario, puede recuperar la configuración predeterminada de fábrica restableciendo el Controlador Plegable.

Para realizar un restablecimiento de fábrica en su Controlador MIDI Plegable Portátil FC25:

- Asegúrese de que su Controlador MIDI Plegable Portátil FC25 esté apagado.
- Mantenga pulsados los botones **OCT+** y **OCT-**.
- Encienda su Controlador MIDI Plegable Portátil FC25.

■ Después de que la pantalla muestre **r E 5** suelte los botones **OCT**+ y **OCT-** Volumen. **NOTA:** Un restablecimiento de fábrica borrará todos sus cambios en el teclado, así que tenga cuidado.

# **Características**

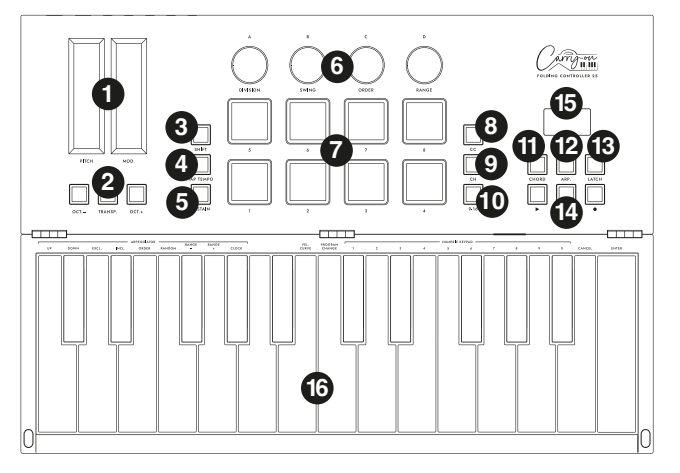

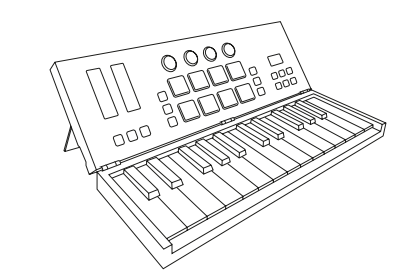

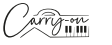

# **1.1 Panel superior**

#### **1. Barras táctiles Pitch y Mod**

El teclado Controlador MIDI Plegable Portátil FC25 incorpora barras táctiles de **Pitch** y **Mod** de inducción capacitiva, y puedes tocar en cualquier lugar de la barra táctil para establecer el valor. La barra táctil de **Pitch** se sitúa por defecto en el centro y vuelve automáticamente al punto medio al soltar el dedo. La barra táctil de **Mod** se sitúa por defecto en la posición más baja y permanece en ese ajuste al soltar el dedo.

Desliza la barra **Pitch** hacia arriba o hacia abajo para subir o bajar el tono del sonido, y desliza la barra táctil **Mod** hacia arriba para aumentar la modulación del sonido seleccionado.

#### **2. Botones de Transposición y Octava**

**Ajustes de Octava:** Presione los botones **OCT-** u **OCT+** para bajar el rango de octavas del teclado. Los botones correspondientes se iluminarán después de este ajuste.

Presione los botones **OCT-** y **OCT+** al mismo tiempo para restablecer los ajustes de octava.

**Ajustes de Transposición:** Presione el botón **OCT-** u **OCT+** mientras mantiene pulsado el botón **TRANSPOSE** para activar la transposición cromática. Una vez ajustada, pulse el botón **TRANSPOSE** para activar o desactivar la función de transposición.

El botón **TRANSPOSE** se ilumina para indicar que la transposición está activada. Cuando el botón está tenuemente iluminado, esto indica que Transpose no está activado, pero hay un ajuste almacenado. Cuando el botón **TRANSPOSE** no está iluminado, esto indica que Transpose no está activado (Transpose es "0"), y no hay memoria almacenada.

Para eliminar el ajuste memorizado, asegúrese de que el botón **TRANSPOSE** está totalmente encendido. A continuación, pulse el botón **OCT-** u **OCT+** mientras mantiene pulsado el botón **TRANSPOSE** hasta que aparezca '00' en la pantalla.

#### **3. Botón SHIFT**

El botón **SHIFT** activa las funciones secundarias de otros controles mientras se mantiene pulsado. Mantenga pulsado el botón **SHIFT**  mientras pulsa o gira otro control para acceder a la función secundaria, si corresponde.

#### **4. Botón TAP TEMPO**

El tap tempo sólo está activo cuando el arpegiador está activado. Toque el compás para ajustar la velocidad del arpegiador, parpadeará en el compás del tempo del arpegiador.

#### **5. Botón SUSTAIN**

Si pulsa el botón **SUSTAIN**, se activará la función de sustain. Si vuelve a pulsar el botón **SUSTAIN**, se desactivará la función de sustain. Alternativamente, manteniendo pulsado el botón **SUSTAIN** se activará la función de sustain hasta que se suelte el botón **SUSTAIN**.

#### **6. Mandos de Control**

Los mandos de control se pueden asignar individualmente a mensajes de cambio de Control MIDI (CC) y canales MIDI independientes mediante la sección " Control Knob" de la aplicación de control portátil.

**NOTA:** Cuando el canal MIDI está ajustado a "Global" en la app Carry-on Control, los mandos de control seguirán el canal MIDI seleccionado usando la función secundaria de las teclas. Por favor, vea **16. Teclado** para más información sobre cómo utilizar las funciones secundarias de las teclas.

Cuando el canal MIDI de los mandos de control se ajusta a un número específico en la app Carry-on Control, los mandos de control correspondientes no seguirán la selección de canal MIDI establecida por la función secundaria de las teclas.

#### **Mando A/DIVISION**

Al girar el mando **A/DIVISION** se enviarán mensajes MIDI CC a todas las salidas MIDI. Por defecto, el mando **A/DIVISION** está ajustado al MIDI CC número 93. El número MIDI CC del mando **A/DIVISION** puede cambiarse utilizando la app de control (véase la sección sobre la **App de Control**). Asigna el número CC apropiado a un parámetro de tu DAW o dispositivo MIDI para controlar ese parámetro con el mando **A/DIVISION**.

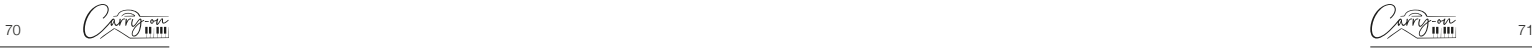

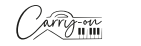

Manteniendo pulsado **SHIFT** y girando el potenciómetro **A/DIVISION** se ajusta la división de notas del Arpegiador. Empezando en sentido antihorario, las divisiones de nota disponibles son:

- $\Box$  = ¼ de nota
- $=$  ¼ triplete de nota
- $= 1/6$  de nota
- = ⅛ triplete de notas
- $\overline{15}$  = 1/16 de nota
- $= 1/16$  triplete de notas
- $= 1/32$  de nota
- = 1/32 triplete de notas
- **Mando B/SWING**

Al girar el mando **B/SWING** se enviarán mensajes MIDI CC a todas las salidas MIDI. Por defecto, el mando **B/SWING** está ajustado al MIDI CC número 91. El número MIDI CC del mando **B/SWING** puede cambiarse utilizando la app de control (véase la sección sobre la **App de Control**). Asigna el número CC adecuado a un parámetro de tu DAW o dispositivo MIDI para controlar ese parámetro con el mando **B/SWING**.

Manteniendo pulsado **SHIFT** y girando el mando **B/SWING** ajustará la cantidad de swing del Arpegiador. Desde el tope en sentido antihorario hasta el tope en sentido horario, el rango del control de swing es de Off (50%) a 75%.

### **Mando C/ORDER**

Al girar el mando **C/ORDER** se enviarán mensajes MIDI CC a todas las salidas MIDI. Por defecto, el mando **C/ORDER** está ajustado al número MIDI CC 71. El número MIDI CC del mando **C/ORDER** puede cambiarse usando la app de control (ver sección sobre **App Carry – On Control**). Asigne el número CC adecuado a un parámetro de su DAW o dispositivo MIDI para controlar ese parámetro con el mando **C/ORDER**.

Manteniendo pulsado **SHIFT** y girando el mando **C/ORDER** se ajustará el orden del Arpegiador. El orden es el orden en el que se reproducirá la secuencia de notas. Al girar el mando **C/ORDER**, el orden seleccionado se mostrará en pantalla:

- $\mathbf{L}^{\mathbf{L}}$  La secuencia comenzará en la nota más grave y subirá por las notas en orden de tono.
- dn La secuencia comenzará en la nota más aguda y descenderá a través de las notas en orden de tono.
- **La** La secuencia comenzará en la nota más grave y se moverá hacia arriba a través de las notas en orden de afinación. Cuando se alcance la nota más aguda, la secuencia volverá a bajar por las notas en orden de afinación. Cuando se alcance la nota más grave, se repetirá todo el patrón. Cada nota de la secuencia sólo se reproducirá una vez.
- **La** secuencia comenzará en la nota más grave y se moverá hacia arriba a través de las notas en orden de afinación. Cuando se alcance la nota más aguda, la secuencia volverá a bajar por las notas en orden de afinación. Cuando se alcance la nota más grave, se repetirá todo el patrón. Las notas más altas y más bajas de la secuencia se repetirán cada vez que haya un cambio de dirección.
- **La secuencia se reproducirá en el mismo orden en que se** tocaron las notas en el arpegiador del teclado.
- 

**La** La secuencia se reproducirá en orden aleatorio.

### **Mando D/RANGE**

Al girar el mando **D/RANGE** se enviarán mensajes MIDI CC a todas las salidas MIDI. Por defecto, el mando **D/RANGE** está ajustado al número MIDI CC 74. El número MIDI CC del mando **D/RANGE** puede cambiarse usando la app de control (ver sección sobre la **App de Control**). Asigna el número CC apropiado a un parámetro en tu DAW o dispositivo MIDI para controlar ese parámetro con el mando **D/RANGE**.

Manteniendo pulsado **SHIFT** y girando el mando **D/RANGE** se ajusta el rango del Arpegiador. La secuencia puede extenderse a las octavas por encima de las notas iniciales ajustando el rango. Girando **D/RANGE** en

el sentido de las agujas del reloj aumentará el ajuste de rango. El ajuste por defecto es 1, con ajustes por encima de 1 extendiendo/repitiendo las notas de la secuencia hasta el ajuste máximo de 4.

#### **7. Drum Pads**

El Controlador MIDI Plegable Portátil FC25 tiene 8 pads de percusión sensibles a la presión con aftertouch y retroiluminación LED. Los pads de percusión tienen 3 modos: **MIDI notes**, **MIDI CC**, y **MIDI channel**. El modo por defecto de los drum pads es notas MIDI, pero el modo puede cambiarse a **MIDI CC** o **MIDI Channel** usando los botones **CC** y **CH** respectivamente. La configuración de los pads de batería puede gestionarse mediante la sección del pad de batería dentro de la **app Carry-on Control**.

#### **8. Botón CC**

Pulse el botón CC para poner los pads de percusión en modo **MIDI CC**. El LED se iluminará para indicar que se ha activado **MIDI CC**. Cuando el LED esté encendido, al pulsar el botón **MIDI CC** los pads de percusión volverán al modo de **MIDI notes**.

#### **9. Botón CH**

Pulse el botón CC para poner los pads de percusión en modo **MIDI Channel**. El LED se iluminará para indicar que el **MIDI Channel** ha sido activado. Cuando el LED esté encendido, al pulsar el botón **MIDI Channel** los pads de percusión volverán al modo de **MIDI notes**. El LED dejará de estar encendido para indicarlo.

#### **10. Botón 9-16**

Al pulsar este botón se alterna entre el acceso a las funciones 1-8 y 9-16 al disparar los pads de percusión. Cuando el botón 9-16 está desactivado, los pads de percusión 1-8 estarán activos. Cuando el botón 9-16 está activado, los pads de percusión 9-16 estarán activos.

#### **11. Botón CHORD**

Esta función permite tocar un acorde pulsando una sola tecla del teclado (16). Para activar el modo de acorde con un solo botón, pulse el botón **CHORD**. Para ajustar un acorde, mantenga pulsado el botón **CHORD**. Cuando la pantalla (15) muestre "SET", toque las notas dentro de cualquier forma de acorde en el teclado (hasta 10 notas). Suelte el botón **CHORD** para completar la construcción del acorde.

Una vez configurado, cualquier tecla que se toque en el teclado activará la reproducción de un acorde con la forma introducida durante la configuración. La nota fundamental del acorde reproducido corresponderá a la tecla que se toque, y se pueden tocar varias teclas simultáneamente. Pulse el botón **CHORD** una vez para desactivar el modo acorde.

#### **12. Botón Arpegiador**

Al pulsar el botón **ARP**. se activará el arpegiador. El LED se iluminará para indicar que el arpegiador está activo. Consulte la sección Arpegiador para obtener más información sobre las funciones y parámetros del arpegiador. Cuando el arpegiador está activo, al pulsar de nuevo el botón **ARP**. se desactivará y el LED se apagará.

#### **13. Botón Latch**

Cuando el arpegiador está activo, al pulsar el botón **LATCH** se encenderá **LATCH**. El LED se iluminará para indicar que el latch está activo. Consulte la sección Arpegiador para obtener más información sobre la función latch. Cuando el latch está activo, al pulsar de nuevo el botón **LATCH** se desactivará y el LED se apagará.

#### **14. Botones de Transporte**

La configuración por defecto de los controles de transporte estará premapeada para la mayoría de las Estaciones de Trabajo de Audio Digital (DAWs) y dispositivos MIDI. En esta configuración, los controles de transporte enviarán los mensajes MIDI Machine Control (mensajes MMC) asociados a sus iconos:

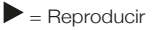

 $=$  Detener

#### $\bullet$  – Grabar

Los controles de transporte pueden configurarse para enviar mensajes CC. Para ello, mantenga pulsado el botón **SHIFT** y pulse el botón de transporte que desee cambiar. La pantalla mostrará la configuración actual de ese control:

= MMC (MIDI Machine Control) (Control de máquina MIDI)

 $\overline{LT}$  = CC (Control Change) (Cambio de Control)

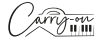

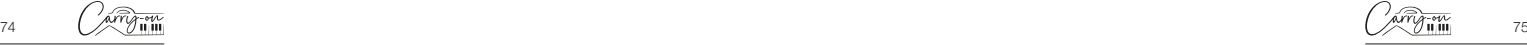

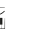

**NOTE:** Los números CC predeterminados para los controles de transporte son #46, #47 y #48 para los botones Reproducir, Detener y Grabar respectivamente. El comportamiento de los botones y los números CC asignados a los controles de transporte pueden ajustarse mediante la app Carry-on Control. Consulta la sección Integración con DAW para obtener más información sobre el uso de los controles de transporte con DAW específicos.

#### **15. Pantalla**

El Controlador MIDI Plegable Portátil FC25 cuenta con una pantalla digital que proporciona información instantánea sobre el estado de su controlador. La pantalla presentará información como BPM, octava y desplazamiento. También presentará el nivel de división, swing, orden y rango.

#### **16. Teclado**

El Controlador MIDI Plegable Portátil FC25 tiene 25 teclas sensibles a la velocidad. Al tocar las teclas con distinta presión, la velocidad de las notas MIDI variará. Si se utiliza la curva de velocidad predeterminada, al pulsar las teclas con más fuerza se emitirán notas MIDI con velocidades más altas, y al pulsar las teclas con más suavidad se emitirán velocidades más bajas.

Algunas teclas tienen funciones secundarias a las que se puede acceder manteniendo pulsada la tecla **SHIFT**. Las funciones secundarias de las teclas son:

• **VEL. CURVE:** La curva de velocidad puede modificarse pulsando esta tecla. Las opciones de la curva de velocidad son:

- $\overline{c}$   $\overline{c}$   $\overline{c}$  = Default (linear); Por defecto (lineal)
- $\overline{\mathsf{SFE}}$  = Soft; Suave
- $\overline{h}$ rd = Hard; Fuerte
- $\overline{\mathbf{C}}$   $\overline{\mathbf{U}}$   $\overline{\mathbf{S}}$  = Custom: Personalizar
- $\overline{H}$   $\overline{H}$  = Off; Apagar

Las opciones de curva de velocidad cambian el énfasis de la curva de velocidad. La curva de velocidad dura enfatizará las velocidades más altas y la curva suave enfatizará las velocidades más bajas. Si desactivas la curva de velocidad, todas las teclas tendrán la misma velocidad fija. La curva personalizada puede modificarse con la app Carry-on Control y guardarse en el Controlador Plegable.

**NOTA:** La velocidad predeterminada cuando la curva de velocidad está desactivada es 80. También se puede ajustar en la app Carry-on Control.

**CAMBIO DE PROGRAMA, TECLADO NUMÉRICO, CANCELAR** 

**y ENTER:** Con estas teclas se pueden enviar mensajes de cambio de programa. Para enviar un mensaje de PC:

- **Presione la tecla PROGRAM CHANGE 1988** aparecerá en pantalla
- Utilice el TECLADO NUMÉRICO para introducir el número de mensaje de PC deseado.
- Presione la tecla ENTER para confirmar y enviar el mensaje.

La pantalla mostrará  $\frac{1}{2}$  v el número de mensaje para confirmar que el mensaje ha sido enviado. Para cancelar el envío de un mensaje después de presionar la tecla **CAMBIAR PROGRAMA**, presione la tecla **CANCELAR**.

**NOTA:** La pantalla mostrará **de de la número está fuera del rango MIDI.** El rango de números de mensaje MIDI PC es de 0 a 127.

# **1.2 1.2 Panel Posterior**

#### **1. Interfaz Pitch Out**

Salida de tensión de control (CV) para controlar el tono de un dispositivo compatible. Esta salida refleja el tono de las notas tocadas en el controlador, incluyendo el efecto de la barra táctil **PITCH**.

#### **2. Interfaz de Puerta de Salida**

Tensión de control de salida (CV) para controlar la puerta (nota on/off) de un dispositivo compatible.

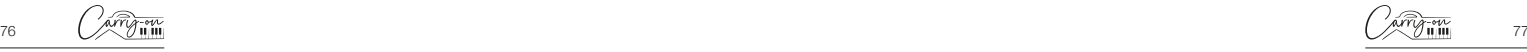

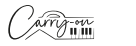

#### **3. Interfaz Mod Out**

Salida de tensión de control (CV) para controlar el amplificador controlado por tensión (VCA) o el filtro controlado por tensión (VCF). Esta salida refleja los ajustes de la barra táctil **MOD** del controlador.

#### **4. Interfaz de Salida MIDI**

Salida MIDI a dispositivos MIDI externos mediante la toma MIDI OUT. El canal MIDI por defecto para la salida MIDI es el canal 1.

**NOTA:** Para conectar un cable MIDI de 5 terminales, utiliza un adaptador MIDI TRS a MIDI de 5 terminales.

#### **5. Interfaz Sustain**

Conecta un pedal de sustain TS a tu Controlador Plegable utilizando esta toma.

#### **6. Conector USB-C**

Conéctalo a tu ordenador o dispositivo MIDI mediante la toma USB-C. Consulta la sección Integración con DAW para obtener más información sobre cómo conectar tu Controlador Plegable a tu DAW.

Esta conexión también se utiliza para cargar el Controlador Plegable. Durante la carga, la pantalla mostrará un punto que avanza. Cuando el Controlador Plegable esté completamente cargado, la pantalla mostrará tres puntos estáticos. El tiempo típico de carga desde cero es de 2 horas.

**NOTA:** Utiliza el puerto USB de tu ordenador o una fuente de alimentación de 5 V CC a un máximo de 1 A para cargar la batería interna de forma segura.

#### **7. Botón de encendido**

El botón de encendido enciende y apaga su Controlador MIDI Plegable Portátil FC25. Mantenga pulsado el botón de encendido durante 3 segundos para encender y apagar el Controlador MIDI Plegable Portátil FC25. La pantalla se iluminará cuando el Controlador Plegable esté encendido.

# **2. Uso del Arpegiador**

El modo **ARPEGGIATOR** convierte cualquier nota(s) que toque en el teclado en una secuencia repetitiva. La forma en que se reproduce la secuencia puede ajustarse utilizando los parámetros del Arpegiador.

Hay 4 parámetros básicos que son la base de la secuencia del Arpegiador:

#### **1. Tempo/BPM**

Esto ajusta la velocidad fundamental de ¼ de nota o el Tempo/BPM (Pulsaciones Por Minuto) de la secuencia del Arpegiador. Cuando el botón **ARP** está activado, el tempo se puede ajustar utilizando el **TAP TEMPO**. Pulsaciones repetidas a una cierta frecuencia calculan el número de beats por minuto que van de 30 a 300 BPM La velocidad por defecto es de 120 BPM. El tempo también puede ser ajustado por una fuente de reloj externa (un DAW por ejemplo) a través de USB.

Para seleccionar la fuente de reloj para el Arpegiador mantenga pulsado el botón **SHIFT** y pulse la tecla **CLOCK** del teclado. Al pulsar esta tecla se alternará entre:

- Reloi Interno
- Reloj Externo

#### **2. División de Notas**

La división de notas es el ritmo que seguirá la secuencia de Arpeggiator. La división de nota puede ajustarse manteniendo pulsado el botón **SHIFT** y ajustando el mando **A/DIVISION**. Las divisiones de nota disponibles son ¼ de nota, ¼ de triplete, 1/8 de nota, 1/8 de triplete, 1/16 de nota, 1/16 de triplete, 1/32 de nota y 1/32 de triplete. El ritmo seleccionado de la secuencia también se puede balancear manteniendo pulsado **SHIFT** y girando el mando **B/SWING**. El ajuste de swing está desactivado por defecto, pero puede aumentarse de Off (50%) a 75% girando el mando **B/ SWING** en el sentido de las agujas del reloj.

#### **3. Orden**

El orden es el orden en el que se reproducirá la secuencia de notas. El orden puede cambiarse manteniendo pulsado el botón **SHIFT** y ajustando el mando **C/ ORDER**, o manteniendo pulsado **SHIFT** y pulsando una de las teclas de orden del teclado:

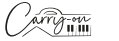

78 (Alexandra Construction of the Construction of the Construction of the Construction of the Construction of the Construction of the Construction of the Construction of the Construction of the Construction of the Construc

- La secuencia comenzará en la nota más grave y subirá por las notas en orden de tono.
- dn La secuencia comenzará en la nota más aguda y descenderá a través de las notas en orden de afinación.
- $\mathsf{E}\mathsf{E}\mathsf{L}$  La secuencia comenzará en la nota más grave y se moverá hacia arriba a través de las notas en orden de afinación. Cuando se alcance la nota más aguda, la secuencia volverá a descender a través de las notas en orden de afinación. Cuando se alcance la nota más grave, se repetirá todo el patrón. Cada nota de la secuencia sólo se reproducirá una vez.
- **La** secuencia comenzará en la nota más grave y se moverá hacia arriba a través de las notas en orden de afinación. Cuando se alcance la nota más aguda, la secuencia volverá a bajar por las notas en orden de afinación.
- **La secuencia se iniciará en el orden en que se pulsen las teclas**
- La secuencia se reproducirá en orden aleatorio

#### **4. Rango**

**Español**

El rango controla cuántas octavas cubrirá la secuencia. El rango de octavas puede ajustarse manteniendo pulsado el botón **SHIFT** y ajustando el mando **D/RANGE**, o manteniendo pulsado **SHIFT** y pulsando la tecla **RANGE** +/- del teclado. Si se ajusta a 1, el arpegiador sólo reproduce las notas que se le indican. Si se ajusta a 2, el arpegiador reproducirá estas notas más las mismas notas una octava por encima, creando una secuencia más expansiva. Puede ajustar hasta 4 octavas con la función Range.

- **LATCH On:** La secuencia del arpegiador continúa reproduciéndose incluso después de soltar la tecla.
- **LATCH Off:** Pulse el botón LATCH para detener la reproducción de la secuencia.

# **3. Carry-on Control App**

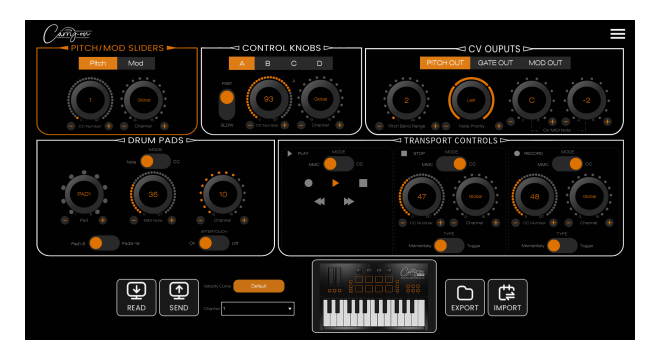

La app Carry-on Control ofrece una configuración completa de todos los controles disponibles en tu Controlador MIDI Plegable Portátil FC25. Una vez que hayas configurado el esquema de control perfecto para tus necesidades, la app Carry-on Control permite guardar y recuperar fácilmente la configuración completa.

#### **Exportar e Importar Perfiles**

La configuración completa de su Controlador Plegable puede guardarse utilizando el botón **EXPORTAR** situado en la parte inferior izquierda de la app Carry-on Control. Se pueden guardar varias configuraciones de este modo y recuperarlas con el botón **IMPORTAR**.

**NOTA:** Al recuperar configuraciones, debe pulsar el botón **SEND** para aplicar la configuración a su Controlador MIDI Plegable Portátil FC25.

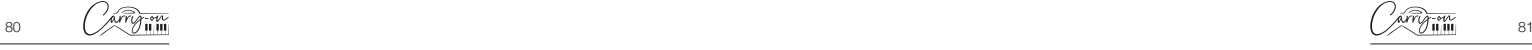

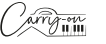

# **4. Integración DAW**

#### **USB**

Al conectarlo a un ordenador mediante USB, el Controlador MIDI Plegable Portátil FC25 debería aparecer como el dispositivo MIDI 'Carry-on FC25' dentro del DAW elegido. El Controlador MIDI Plegable Portátil FC25 puede configurarse tanto como dispositivo de entrada MIDI como de salida MIDI. Si su DAW admite el control de transporte MMC, los controles de transporte del Controlador MIDI Plegable Portátil FC25 ya deberían estar preasignados a los controles apropiados, es decir, grabación, parada y reproducción.

**NOTA IMPORTANTE:** El "ID de dispositivo MMC" del Controlador MIDI Plegable Portátil FC25 es 116. Para controlar las funciones de transporte cuando se utiliza un DAW que requiere un ID de dispositivo MMC (Cubase, Pro Tools, etc.), tendrá que ajustar este ID a 116.

# **5. Bluetooth**

**Español**

#### **Dispositivos Móviles**

Su Controlador MIDI Plegable Portátil FC25 tiene funcionalidad MIDIsobre-Bluetooth. Al encenderlo, el Controlador MIDI Plegable Portátil FC25 entrará automáticamente en modo de emparejamiento.

Para conectar el dispositivo móvil al instrumento, no intentes hacerlo a través del menú de configuración Bluetooth del dispositivo. En su lugar, tendrás que conectarte a través de la aplicación de música que hayas elegido para emparejar el dispositivo. Ve al menú Ajustes de la aplicación de música que hayas elegido para emparejar tu smartphone.

Utilizando Cubasis como ejemplo, vaya a:

- Setup MIDI MIDI sobre Bluetooth Host
- Encuentre 'Carry-on FC25' en la lista de dispositivos y pulse para emparejar.

#### **PC y Mac**

#### **Conexión a su PC Windows**

- Encienda su Controlador MIDI Plegable Portátil FC25. Se pondrá automáticamente en modo de emparejamiento.
- Vaya a ajustes > Bluetooth & dispositivos > Añadir dispositivo.
- Seleccione Bluetooth de la lista.
- Seleccione "Carry-on FC25" en la lista de dispositivos, y haga clic en "Connect".
- Su Controlador MIDI Plegable Portátil FC25 será ahora visible en su DAW como un MIDI periférico.

#### **Conexión a Mac Apple**

- Encienda su Controlador MIDI Plegable Portátil FC25. Se pondrá automáticamente en modo de emparejamiento.
- En la app Audio MIDI Setup de tu Mac, selecciona Window > Show MIDI Studio.
- En la ventana MIDI Studio, haz clic en el botón Configurar Bluetooth de la barra de herramientas.
- Seleccione "Carry-on FC25" en la lista de dispositivos y, a continuación, haga clic en conectar.
- Su Controlador MIDI Plegable Portátil FC25 será ahora visible en su DAW como un periférico MIDI.

# **6. Especificaciones Técnicas**

#### **Dimensiones:**

374mm x 126mm x 48mm (plegado) 374mm x 250mm x 25mm (expandido)

**Peso Neto:** 1.05kg

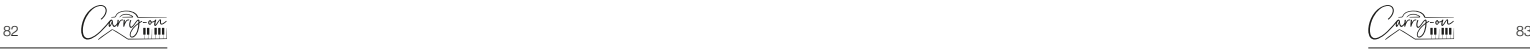

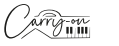

# **ATTENZIONE!**

Per evitare scosse elettriche, cortocircuiti, incidenti, incendi o altri pericoli, prestare attenzione alle seguenti importanti informazioni:

- Non aprire il controller richiudibile MIDI Carry-on FC25, non smontarne le parti e non apportare modifiche ai componenti interni. Questo prodotto non contiene parti che possano essere riparate o modificate dall'utente.
- Se si notano comportamenti anomali nelle funzioni del controller richiudibile MIDI Carry-on FC25, contattare un centro di assistenza ufficiale.
- Conservare il controller richiudibile MIDI Carry-on FC25 lontano da pioggia, acqua o qualsiasi altro luogo umido.
- Non appoggiare contenitori di liquidi sopra il controller richiudibile MIDI Carry-on FC25, poiché una fuoriuscita accidentale potrebbe causare danni.
- Se il cavo di ricarica o la spina USB-C sono usurati o danneggiati, se si verifica un'improvvisa interruzione dell'alimentazione durante l'uso o se si avverte un odore anomalo o la comparsa di fumo dal controller richiudibile MIDI Carry-on FC25, è necessario spegnere il dispositivo e scollegare immediatamente il cavo di ricarica.
- Prima di pulire il controller richiudibile MIDI Carry-on FC25, spegnerlo e staccare la spina. Non pulire il controller richiudibile MIDI Carry-on FC25 con un solvente corrosivo.
- Assicurarsi che la batteria interna non sia esposta a calore eccessivo. Tenere lontano da fuoco, superfici calde, luce solare diretta o altre fonti di combustione.
- L'utente non deve sottoporre a manutenzione la batteria interna. La sostituzione della batteria con una di tipo non corretto comporta il rischio di esplosione.
- Se il controller richiudibile MIDI Carry-on FC25 si blocca, spegnere e riaccendere il dispositivo come indicato nelle istruzioni.

# **Precauzioni**

Le seguenti precauzioni, non esaustive, devono essere sempre osservate per evitare possibili lesioni all'utente o ad altri, nonché possibili danni al controller richiudibile MIDI Carry-on FC25 o ad altre apparecchiature esterne:

1. Non piegare eccessivamente il cavo di ricarica, non collocare oggetti pesanti sul cavo di alimentazione USB, non posizionare il cavo di ricarica in un luogo in cui potrebbero transitare persone e non avvolgere il cavo di alimentazione USB attorno ad altri oggetti per evitare di danneggiarlo.

2. Quando si scollega il cavo di alimentazione USB, afferrare la spina stessa anziché tirare il filo.

3. Il cavo di ricarica deve essere rimosso quando il controller richiudibile MIDI Carry-on FC25 non viene utilizzato per lungo tempo o durante i temporali.

4. Non esporre il controller richiudibile MIDI Carry-on FC25 a polvere, alle vibrazioni, al freddo o al caldo

(come la luce solare diretta o il trasporto sotto il sole) per evitare di danneggiare le parti esterne e i componenti interni del controller richiudibile Carry-on FC25.

5. Prima di spostare il controller richiudibile MIDI Carry-on FC25, scollegare il cavo di ricarica e tutti i cavi che lo collegano ad altre apparecchiature.

6. Per la pulizia del controller richiudibile MIDI Carry-on FC25, utilizzare un tessuto morbido e asciutto. Non utilizzare un panno imbevuto di diluenti per vernici, solventi organici, detergenti o qualsiasi altra sostanza chimica corrosiva per pulire il controller richiudibile MIDI Carry-on FC25, per evitare di scolorire il pannello o la tastiera.

7. Non collocare il controller richiudibile MIDI Carry-on FC25 vicino ad altri apparecchi elettrici, come TV, radio, ecc. La collocazione del controller richiudibile MIDI Carry-on FC25 vicino ad altri apparecchi elettrici può causare interferenze reciproche.

8. Non collocare il controller richiudibile MIDI Carry-on FC25 su una superficie instabile per evitare di danneggiarlo.

9. Non appoggiare oggetti pesanti sul controller richiudibile MIDI Carry-on FC25 e non usare una forza eccessiva per premere i tasti o gli interruttori di controllo.

10. Evitare di urtare e scuotere violentemente il controller richiudibile MIDI Carry-on FC25, in quanto ciò potrebbe causare danni e lesioni personali.

11. Evitare l'uso del controller richiudibile MIDI Carry-on FC25 in aree accidentate, per evitare di danneggiarlo.

12. Prima di utilizzare il cavo di alimentazione USB per alimentare il prodotto, controllare attentamente che non vi siano rotture, strappi, fili spellati o altri danni.

13. L'apparecchio non deve essere utilizzato da bambini di età inferiore a 3 anni.

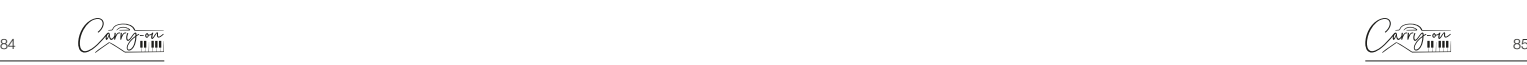

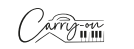

Italiano **Italiano**

# **Introduzione**

Congratulazioni per aver acquistato il controller richiudibile MIDI Carry-on FC25.

Con una dimensione di soli 39 cm, il controller richiudibile MIDI Carry-on FC25 a 25 tasti consente di essere riposto e suonato in movimento con estrema facilità. Il controller richiudibile MIDI Carry-on FC25 è dotato di tasti di larghezza standard con sensibilità alla velocità, arpeggiatore, batteria ricaricabile integrata e connettività MIDI Bluetooth wireless.

All'interno della confezione di questo prodotto troverete:

- Controller richiudibile MIDI Carry-on FC25
- Cavo USB

Per poter utilizzare le sue molteplici funzioni, si prega di leggere attentamente il presente manuale prima dell'uso e di conservarlo per future consultazioni.

# **Istruzioni per l'apertura e l'installazione del cavalletto:**

**Importante:** Appoggiare il controller richiudibile MIDI Carry-on FC25 su una superficie piana prima di aprirlo. Per evitare danni, non aprire il controller su una superficie irregolare.

#### Come aprire il Controller richiudibile Carry-on 25:

#### **PASSAGGIO 1:**

Posizionare il controller con la cerniera rivolta verso l'esterno e il pulsante di accensione, la presa USB ecc. capovolti.

#### **PASSAGGIO 2:**

Sollevare la parte superiore e allontanarla da voi.

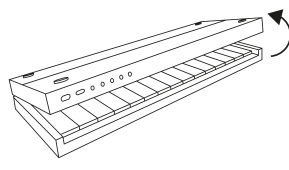

#### **PASSAGGIO 3:**

Posare la parte superiore in piano sulla superficie di utilizzo.

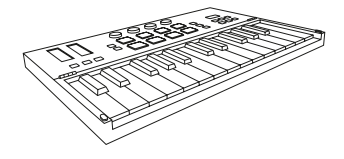

#### **Come utilizzare il cavalletto incorporato:**

#### **PASSAGGIO 1:**

Assicurarsi che il controller sia in posizione richiusa. Posizionare il controller con la cerniera rivolta verso l'esterno e il pulsante di accensione, la presa USB ecc. capovolti.

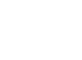

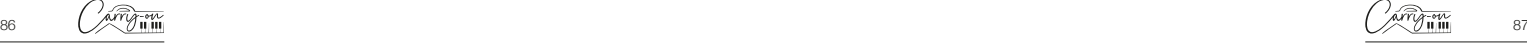

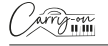

#### **PASSAGGIO 2:**

La parte superiore è divisa in due. Estrarre la sezione con il logo Carry-on utilizzando le rientranze sul lato del controller. Questo è il cavalletto incorporato.

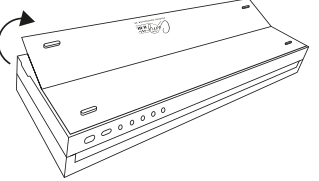

#### **PASSAGGIO 3:**

Estendere completamente il cavalletto e sollevare l'intera sezione superiore verso l'alto e lontano da voi.

#### **PASSAGGIO 4:**

Posizionare il cavalletto sulla superficie di utilizzo. La parte superiore deve essere appoggiata ad angolo.

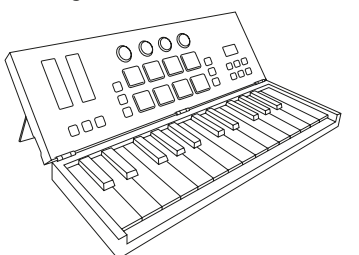

Se necessario, è possibile ripristinare la configurazione di fabbrica predefinita eseguendo un reset del controller richiudibile.

Per ripristinare le impostazioni di fabbrica del controller richiudibile MIDI Carry-on FC25:

- Assicurarsi che il controller richiudibile MIDI Carry-on FC25 sia spento.
- Tenere premuti i pulsanti **OCT+** e **OCT-**.
- Power on your Carry-on FC25 Folding MIDI Controller.
- Dopo aver visualizzato la schermata **riangle i pulsanti volume OCT+** e **OCT-. NOTA:** Un reset di fabbrica cancellerà tutte le modifiche apportate alla tastiera, quindi è bene fare attenzione

# **Caratteristiche**

# **1.1 Pannello superiore**

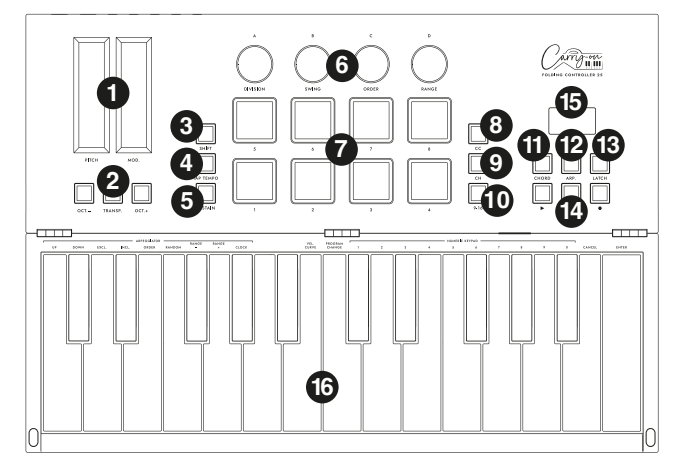

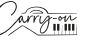

**Italiano**

#### **1. Barre a sfioramento Pitch e Mod**

La tastiera del Controller richiudibile MIDI Carry-on FC25 è dotata di barre a sfioramento capacitivamente induttive **Pitch** e **Mod**. È possibile toccare un punto qualsiasi della barra a sfioramento per impostarne il valore. La barra a sfioramento **Pitch** si posiziona di default al centro e ritorna automaticamente al punto centrale quando si rilascia il dito. La barra a sfioramento **Mod** si posiziona per impostazione predefinita nella posizione più bassa e rimane tale quando si rilascia il dito.

Scorrere la barra **Pitch** in alto o in basso per aumentare o diminuire la tonalità del suono e far scorrere la barra **Mod** in alto per aumentare la modulazione del suono selezionato.

#### **2. Pulsanti di trasposizione e ottava**

**Impostazioni dell'ottava:** Premere i pulsanti **OCT-** o **OCT+** per abbassare la gamma di ottave della tastiera. I pulsanti corrispondenti si illumineranno.

Premere contemporaneamente i pulsanti **OCT-** e **OCT+** per ripristinare le impostazioni delle ottave.

**Impostazioni della trasposizione:** Premere il pulsante **OCT-** o **OCT+** tenendo premuto il pulsante **TRANSPOSE** per attivare la trasposizione cromatica. Una volta impostata, premere il pulsante **TRANSPOSE** per attivare o disattivare la funzione di trasposizione.

Il pulsante **TRANSPOSE** si illumina per indicare che la trasposizione è attivata. Quando il pulsante è poco illuminato, indica che la funzione Transpose non è attiva, ma che è presente un'impostazione memorizzata. Quando il pulsante **TRANSPOSE** non è illuminato, significa che la funzione Transpose non è attivata (Transpose è "0") e che non vi è alcuna memoria salvata.

Per rimuovere l'impostazione memorizzata, assicurarsi che il tasto TRANSPOSE sia completamente illuminato. Quindi, premere il pulsante **OCT-** o **OCT+** tenendo premuto il pulsante **TRANSPOSE** finché sullo schermo non viene visualizzato "00".

#### **3. Pulsante SHIFT**

Il pulsante **SHIFT** alterna le funzioni secondarie di alcuni altri comandi mentre viene tenuto premuto. Tenere premuto il pulsante **SHIFT** mentre si preme o si ruota un altro comando per accedere alla funzione secondaria, se applicabile.

#### **4. Pulsante TAP TEMP**

Il tap tempo è attivo solo quando è attivo l'arpeggiatore. Toccando il beat per impostare la velocità dell'arpeggiatore, lampeggerà in corrispondenza del beat del tempo dell'arpeggiatore.

#### **5. Pulsante SUSTAIN**

Premendo il pulsante **SUSTAIN** si attiva la funzione sustain. Premendo nuovamente il pulsante **SUSTAIN** si disattiva. In alternativa, tenendo premuto il pulsante **SUSTAIN** si attiva la funzione sustain fino a quando il pulsante **SUSTAIN** non viene rilasciato.

#### **6. Manopole di controllo**

Le manopole di controllo possono essere assegnate individualmente a messaggi indipendenti di Control Change (CC) MIDI e a canali MIDI utilizzando la sezione "Control Knob" dell'applicazione Carry-on Control.

**NOTA:** Quando il canale MIDI è impostato su "Global" nell'app Carry-on Control, le manopole di controllo seguiranno il canale MIDI selezionato utilizzando la funzione secondaria dei tasti. Vedere **16. Tastiera** per ulteriori informazioni su come utilizzare le funzioni secondarie dei tasti.

Quando il canale MIDI delle manopole di controllo è impostato su un numero specifico nell'applicazione Carry-on Control, le relative manopole di controllo non seguiranno la selezione del canale MIDI impostata dalla funzione secondaria dei tasti.

#### **Manopola A/DIVISION**

Ruotando la manopola **A/DIVISION** si inviano messaggi MIDI CC a tutte le uscite MIDI. Per default, la manopola **A/DIVISION** è impostata sul numero di CC MIDI 93. Il numero di CC MIDI della manopola **A/DIVISION** può essere modificato con l'app di controllo (vedere la sezione **App di controllo**). Mappare il numero CC appropriato a un parametro della DAW o del dispositivo MIDI per controllare quel parametro con la manopola **A/DIVISION**.

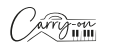

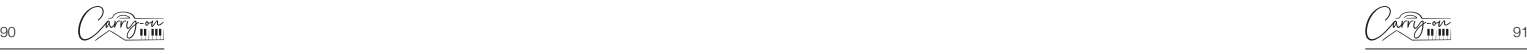

**Italiano**

Italiano **Italiano**

Tenendo premuto **SHIFT** e ruotando la manopola **A/DIVISION** si regola la divisione delle note dell'arpeggiatore. Partendo dal valore massimo in senso antiorario, le divisioni delle note disponibili sono:

 $\mathbf{u}$  = nota da ¼ = terzine di nota da ¼ = nota da ⅛ = terzine di nota da  $\overline{16}$  = nota da 1/16 = terzine di nota da 1/16  $=$  nota da 1/32 = terzine di nota da 1/32

#### **Manopola B/SWING**

Ruotando la manopola **B/SWING** si inviano messaggi MIDI CC a tutte le uscite MIDI. Per default, la manopola **B/SWING** è impostata sul numero di CC MIDI 91. Il numero di CC MIDI della manopola **B/SWING** può essere modificato con l'app di controllo (vedere la sezione **App di controllo**). Mappare il numero CC appropriato a un parametro della DAW o del dispositivo MIDI per gestire tale parametro con la manopola **B/SWING**.

Tenendo premuto **SHIFT** e ruotando la manopola **B/SWING** si regola la quantità di swing dell'arpeggiatore. Dalla posizione max in senso antiorario e quella in senso orario, la gamma di regolazione dello swing è compresa tra Off (50%) e 75%.

#### **Manopola C/ORDER**

Ruotando la manopola **C/ORDER** si inviano messaggi MIDI CC a tutte le uscite MIDI. Per default, la manopola **C/ORDER** è impostata sul numero CC MIDI 71. Il numero di CC MIDI della manopola **C/ORDER** può essere modificato con l'app di controllo (vedere la sezione **App di controllo**). Mappare il numero CC appropriato a un parametro della DAW o del dispositivo MIDI per controllare tale parametro con la manopola **C/ORDER**. Tenendo premuto **SHIFT** e ruotando la manopola **C/ORDER** si regola l'ordine dell'arpeggiatore. L'ordine è la sequenza di note che verrà suonata. Ruotando la manopola **C/ORDER**, l'ordine selezionato verrà visualizzato sullo schermo:

- La sequenza inizierà dalla nota più bassa e salirà attraverso le note in ordine di intonazione.
- dn La sequenza inizierà dalla nota più alta e scenderà attraverso le note in ordine di intonazione.
- **La** sequenza inizierà dalla nota più bassa e salirà attraverso le note in ordine di altezza. Quando si raggiunge la nota più alta, la sequenza si sposta di nuovo verso il basso, seguendo l'ordine di intonazione delle note. Quando si raggiunge la nota più bassa, l'intero schema viene ripetuto. Ogni nota della sequenza viene suonata una sola volta.
- La sequenza inizierà dalla nota più bassa e salirà attraverso le note in ordine di altezza. Quando si raggiunge la nota più alta, la sequenza si sposta di nuovo verso il basso, seguendo l'ordine di intonazione delle note. Quando si raggiunge la nota più bassa, l'intero schema viene ripetuto. Le note più alte e più basse della sequenza vengono ripetute ogni volta che si verifica un cambio di direzione.
- **La sequenza verrà esequita nello stesso ordine in cui le note sono** state suonate nell'arpeggiatore della tastiera.
- **La** sequenza verrà eseguita in ordine casuale.

#### **Manopola D/RANGE**

Ruotando la manopola **D/RANGE** si inviano messaggi MIDI CC a tutte le uscite MIDI. Per default, la manopola **D/RANGE** è impostata sul numero CC MIDI 74. Il numero di CC MIDI della manopola **D/RANGE** può essere modificato utilizzando l'app di controllo (vedere la sezione **App di controllo**). Mappare il numero CC appropriato a un parametro della DAW o del dispositivo MIDI per controllare quel parametro con la manopola **D/RANGE**.

Tenendo premuto **SHIFT** e ruotando la manopola **D/RANGE** si regola l'intervallo dell'arpeggiatore. La sequenza può essere estesa alle ottave

superiori alle note iniziali regolando l'intervallo. Ruotando la manopola **D/ RANGE** in senso orario si aumenta l'intervallo. L'impostazione predefinita è 1, mentre le impostazioni superiori a 1 estendono/ripetono le note della sequenza fino all'impostazione massima di 4.

#### **7. Drum Pads**

Il controller richiudibile MIDI Carry-on FC25 è dotato di 8 drum pad sensibili alla pressione con aftertouch e retroilluminazione a LED. I drum pad hanno 3 modalità: **Note MIDI**, **CC MIDI** e **Canale MID**I. La modalità predefinita dei drum pad è quella delle **note MIDI**, ma può essere cambiata in **MIDI CC** o **Canale MIDI** utilizzando rispettivamente i pulsanti **CC** e **CH**. La configurazione dei drum pad può essere gestita tramite la sezione dedicata all'interno dell'applicazione Carry-on Control.

#### **8. Pulsante CC**

Premere il pulsante CC per impostare i drum pad in modalità **MIDI CC**. Il LED si accende per indicare che il **MIDI CC** è stato attivato. Quando il LED è acceso, premendo il pulsante **MIDI CC** i drum pad tornano in modalità **note MIDI**.

#### **9. Pulsante CH**

Premere il pulsante CC per impostare i drum pad sulla modalità **Canale MIDI**. Il LED si accende per indicare che il **Canale MIDI** è stato attivato. Quando il LED è acceso, premendo il pulsante **MIDI Channel** i drum pad tornano in modalità **note MIDI**. Il LED non si accenderà più per indicare ciò.

#### **10. Pulsante 9-16**

**Italiano**

Premendo questo pulsante si passa dall'accesso alle funzioni 1-8 e 9-16 quando si attivano i drum pad. Quando il pulsante 9-16 è spento, sono attivi i drum pad 1-8. Quando il pulsante 9-16 è acceso, sono attivi i drum pad 9-16.

#### **11. Pulsante CHORD**

Questa funzione consente di suonare un accordo premendo un solo tasto della tastiera (16). Per attivare la modalità accordo con un solo tasto, premere il tasto **CHORD**. Per impostare un accordo, tenere premuto il tasto **CHORD**. Quando il display (15) visualizza "**SET**", suonare le note di qualsiasi forma di accordo sulla tastiera (fino a 10 note). Rilasciare il pulsante **CHORD** per completare la costruzione dell'accordo.

Una volta impostato, qualsiasi tasto suonato sulla tastiera attiverà l'esecuzione di un accordo con la forma immessa durante la configurazione. La nota fondamentale dell'accordo suonato corrisponderà al tasto suonato e si potranno suonare più tasti contemporaneamente. Premere una volta il tasto **CHORD** per disattivare la modalità Chord.

#### **12. Pulsante Arpeggiatore**

Premendo il pulsante **ARP**. si attiva l'arpeggiatore. Il LED si accende per indicare che l'arpeggiatore è attivo. Per ulteriori informazioni sulle funzioni e i parametri dell'arpeggiatore, consultare la sezione Arpeggiatore. Quando l'arpeggiatore è attivo, premendo nuovamente il pulsante **ARP**. lo si disattiva e il LED si spegne.

#### **13. Pulsante Latch**

Quando l'arpeggiatore è attivo, premendo il pulsante **LATCH** si attiva il latch. Il LED si accende per indicare che il latch è attivo. Per ulteriori informazioni sulla funzione latch, consultare la sezione Arpeggiatore.

Quando il latch è attivo, una nuova pressione del pulsante **LATCH** lo disattiva e il LED si spegne.

#### **14. Pulsante Trasporto**

La configurazione di default dei controlli di trasporto è premappata sulla maggior parte delle Workstation Audio Digitali (DAW) e dei dispositivi MIDI. In questa configurazione, i controlli di trasporto invieranno i messaggi MIDI Machine Control (MMC) associati alle loro icone:

 $\blacktriangleright$  = Play

 $\blacksquare$  = Stop

 $\bullet$  = Record

Italiano **Italiano**

I controlli di trasporto possono essere configurati per inviare messaggi CC. A tale scopo, tenere premuto il tasto **SHIFT** e premere il tasto di trasporto che si desidera modificare. Il display mostrerà la configurazione attuale di quel controllo:

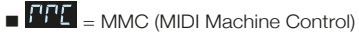

 $\blacksquare$   $\blacksquare$   $\blacks$ 

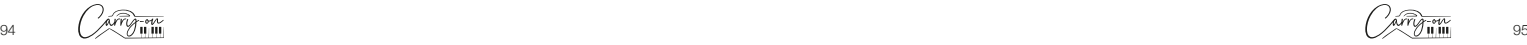

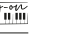

**NOTA:** I numeri CC predefiniti per i controlli di trasporto sono #46, #47 e #48 rispettivamente per i pulsanti Play, Stop e Record. La risposta dei pulsanti e i numeri CC assegnati ai controlli di trasporto possono essere regolati utilizzando l'applicazione Carry-on Control. Per ulteriori informazioni sull'uso dei controlli di trasporto con DAW specifiche, consultare la sezione Integrazione DAW.

#### **15. Display**

Il controller richiudibile MIDI Carry-on FC25 è dotato di un display digitale che fornisce un feedback immediato sullo stato del controller. Lo schermo presenta informazioni quali BPM, ottave e shift.

Presenta inoltre il livello di divisione, lo swing, l'ordine e la gamma.

#### **16. Tastiera**

Il controller richiudibile MIDI Carry-on FC25 è dotato di 25 tasti sensibili alla velocità. Suonando i tasti con una pressione diversa, la velocità delle note MIDI varia. Quando si utilizza la curva di velocità predefinita, suonando con maggiore forza i tasti si otterranno note MIDI con velocità più elevate, mentre toccando i tasti più dolcemente si otterranno velocità più basse.

Alcuni tasti hanno funzioni secondarie a cui si può accedere tenendo premuto il tasto **SHIFT**. Le funzioni secondarie dei tasti sono:

• **CURVA VELOCITA'**: Premendo questo tasto è possibile modificare la curva di velocità. Le opzioni della curva di velocità sono:

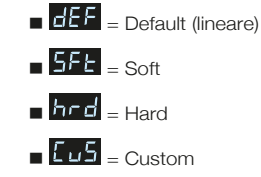

 $-$  Off  $E = 0$ 

Le opzioni della curva di velocità modificano l'enfasi della curva di velocità. La curva di velocità hard enfatizzerà le velocità più elevate, mentre la curva

soft enfatizzerà le velocità più basse. Se la curva di velocità è disattivata, tutti i tasti premuti avranno la stessa velocità fissa. La curva personalizzata può essere modificata utilizzando l'applicazione Carry-on Control e salvata sul controller richiudibile.

**NOTA:** La velocità predefinita, quando la curva di velocità è disattivata, è 80. Questo valore può essere regolato anche nell'applicazione Carry-on Control.

**MODIFICA PROGRAMMA, TASTIERA NUMERICA, ANNULLO e INVIO:** 

I messaggi di modifica del programma possono essere inviati tramite questi tasti. Per inviare un messaggio PC:

- Premere il tasto MODIFICA PROGRAMMA verrà visualizzato sullo schermo<sup>EH</sup>
- Utilizzare la TASTIERA NUMERICA per inserire il numero di messaggio PC desiderato.
- Premere il tasto INVIO per confermare e inviare il messaggio.

Il display indicherà  $\frac{P}{P}$  e il numero del messaggio per confermare l'invio. Per annullare l'invio di un messaggio dopo aver premuto il tasto **MODIFICA PROGRAMMA**, premere il tasto **ANNULLA**.

**NOTE:** Il display indicherà **EFF** se il numero non rientra nell'intervallo MIDI. L'intervallo dei numeri dei messaggi MIDI PC è compreso tra 0 e 127.

# **1.2 Pannello posteriore**

#### **1. Interfaccia Pitch Out**

Controllo di tensione in uscita (CV) per controllare l'intonazione di un dispositivo compatibile. Questa uscita riflette l'intonazione delle note suonate sul controller, compreso l'effetto della barra a sfioramento **PITCH**.

#### **2. Interfaccia Gate Out**

Controllo di tensione in uscita (CV) per controllare il gate (nota on/off) di un dispositivo compatibile.

Italiano **Italiano**

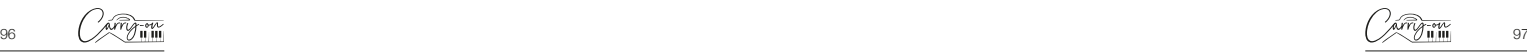

#### **3. Interfaccia Mod Out**

Controllo della tensione di uscita (CV) per controllare l'amplificatore controllato in tensione (VCA) o il filtro controllato in tensione (VCF). Questa uscita riflette le regolazioni della barra a sfioramento **MOD** sul controller.

#### **4. Interfaccia MIDI Out**

L'uscita MIDI verso dispositivi MIDI esterni avviene tramite la presa MIDI OUT. Il canale MIDI predefinito per la presa MIDI OUT è il canale 1.

**NOTA:** Per collegare un cavo MIDI a 5 pin, utilizzare un adattatore da TRS MIDI a 5 pin MIDI.

#### **5. Interfaccia Sustain**

Collegare un pedale sustain TS al controller richiudibile utilizzando questa presa.

#### **6. Presa USB-C**

Collegare al computer o al dispositivo MIDI utilizzando la presa USB-C. Consultare la sezione Integrazione DAW per ulteriori informazioni sul collegamento del controller richiudibile alla DAW.

Questa presa viene utilizzata anche per caricare il controller richiudibile. Durante la carica, il display mostra un punto progressivo. Quando il controller richiudibile è completamente carico, il display mostra tre punti statici. Il tempo di ricarica tipico da zero è di 2 ore.

**NOTA:** Per ricaricare in modo efficace la batteria interna, utilizzare la porta USB del computer o un alimentatore da 5 V CC a un massimo di 1A.

#### **7. Pulsante di accensione**

Il pulsante di accensione consente di accendere e spegnere il controller richiudibile MIDI Carry-on FC25. Tenere premuto il pulsante di accensione per 3 secondi per accendere e spegnere il controller richiudibile MIDI Carry-on FC25. Quando il controller è acceso, il display si illumina.

# **2. Utilizzo dell'Arpeggiatore**

La modalità **ARPEGGIATORE** trasforma qualsiasi nota suonata sulla tastiera in una sequenza ripetuta. La modalità di esecuzione della sequenza può essere regolata mediante i parametri dell'Arpeggiatore.

Ci sono 4 parametri fondamentali che costituiscono la base della sequenza dell'Arpeggiatore:

#### **1. Tempo/BPM**

Imposta la velocità fondamentale di ¼ di nota o il Tempo/BPM (Beats Per Minute) della sequenza dell'Arpeggiatore. Quando il pulsante **ARP** è attivo, il tempo può essere impostato utilizzando il **TAP TEMPO**. Premendo ripetutamente ad una certa frequenza si calcola il numero di battiti al minuto, con una frequenza compresa tra 30 e 300 BPM. Il tempo può essere impostato anche da una sorgente di clock esterna (ad esempio una DAW) tramite USB.

Per selezionare la sorgente di clock per l'Arpeggiatore, tenere premuto il tasto **SHIFT** e premere il tasto **CLOCK** sulla tastiera. Premendo questo tasto si passa da:

- Clock interna
- Clock esterna

#### **2. Divisione della nota**

La divisione delle note è il ritmo che la sequenza dell'Arpeggiatore seguirà. La divisione delle note può essere regolata tenendo premuto il tasto **SHIFT** e regolando la manopola **A/DIVISION**. Le divisioni di nota disponibili sono ¼ di nota, ¼ di terzina, 1/8 di nota, 1/8 di terzina, 1/16 di nota, 1/16 di terzina, 1/32 di nota e 1/32 di terzina. Il ritmo selezionato della sequenza può anche essere swingato tenendo premuto **SHIFT** e ruotando la manopola **B/SWING**. L'impostazione di swing è disattivata per impostazione predefinita, ma può essere aumentata da Off (50%) al 75% ruotando la manopola **B/SWING** in senso orario.

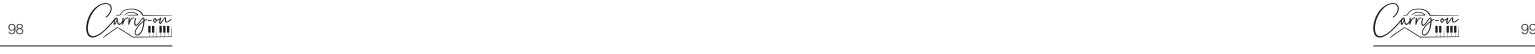

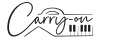

#### **3. Ordine**

L'ordine è la sequenza di note che verrà suonata. L'ordine può essere modificato tenendo premuto il tasto **SHIFT** e regolando la manopola **C/ ORDER**, oppure tenendo premuto **SHIFT** e premendo uno dei tasti di sequenza sulla tastiera:

- La sequenza inizierà dalla nota più bassa e salirà attraverso le note in ordine di intonazione.
- dn La sequenza inizierà dalla nota più alta e scenderà attraverso le note in ordine di intonazione.
- **La** sequenza inizierà dalla nota più bassa e salirà attraverso le note in ordine di altezza. Quando si raggiunge la nota più alta, la sequenza si sposta di nuovo verso il basso, seguendo l'ordine di intonazione delle note. Quando si raggiunge la nota più bassa, l'intero schema viene ripetuto. Ogni nota della sequenza viene suonata una sola volta.
- Inc La sequenza inizierà dalla nota più bassa e salirà attraverso le note in ordine di altezza. Quando si raggiunge la nota più alta, la sequenza si sposta di nuovo verso il basso, seguendo l'ordine di intonazione delle note.
- 
- **La sequenza inizierà nell'ordine in cui vengono premuti i tasti.**
- **La La sequenza verrà esequita in ordine casuale.**

#### **4. Intervallo**

**Italiano**

L'intervallo controlla quante ottave coprirà la sequenza. L'intervallo di ottave può essere impostato tenendo premuto il tasto **SHIFT** e regolando la manopola **D/RANGE**, oppure tenendo premuto **SHIFT** e premendo il tasto **RANGE** +/- sulla tastiera. Impostato a 1, l'arpeggiatore riproduce solo le note che gli vengono assegnate. Se è impostato su 2, l'arpeggiatore riproduce queste note più le stesse note un'ottava sopra, creando una sequenza più ampia. È possibile impostare fino a 4 ottave con la funzione Intervallo.

- **LATCH On:** La sequenza dell'arpeggiatore continua a essere eseguita anche quando si rilascia il tasto della tastiera..
- **LATCH Off:** Premere il pulsante **LATCH** per interrompere la riproduzione della sequenza.

# **3. App Carry-on Control**

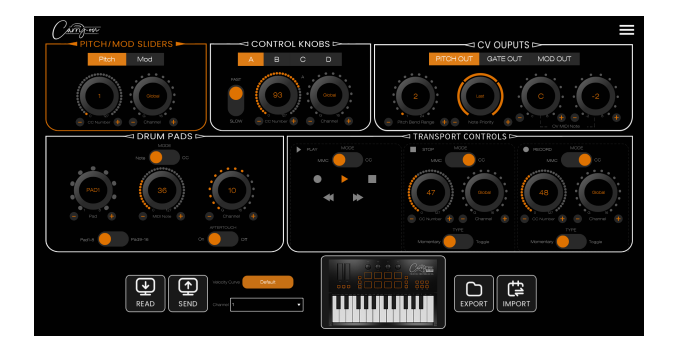

L'applicazione Carry-on Control offre una configurazione completa di tutti i controlli disponibili sul controller richiudibile MIDI Carry-on FC25. Una volta configurato lo schema di controllo perfetto per le vostre esigenze, l'applicazione Carry-on Control consente di salvare e richiamare facilmente l'intera configurazione.

#### **Esportare e importare i profili**

La configurazione completa del controller richiudibile può essere salvata utilizzando il pulsante **EXPORT** in basso a sinistra dell'applicazione Carry-on Control. In questo modo è possibile salvare più configurazioni e richiamarle utilizzando il pulsante **IMPORT**.

**NOTA:** Quando si richiamano le configurazioni, è necessario premere il pulsante **SEND** per applicare la configurazione al controller richiudibile MIDI Carry-on FC25.

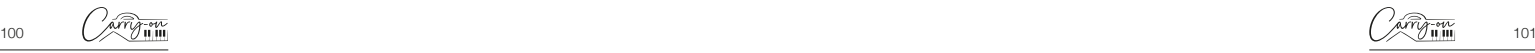

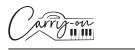

# **4. Integrazione DAW**

#### **USB**

Quando si collega a un computer via USB, il controller richiudibile MIDI Carry-on FC25 deve essere visualizzato all'interno della DAW scelta come dispositivo MIDI "Carry-on FC25". Il controller richiudibile MIDI Carry-on FC25 può essere configurato sia come dispositivo di ingresso che di uscita MIDI. Se la DAW supporta il controllo di trasporto MMC, i controlli di trasporto del controller richiudibile MIDI Carry-on FC25 dovrebbero essere già premappati sui controlli appropriati, ossia registrazione, arresto e riproduzione.

**NOTA IMPORTANTE:** L'" MMC Device ID" del controller MIDI richiudibile Carry-on FC25 è 116. Per controllare le funzioni di trasporto quando si utilizza una DAW che richiede un ID del dispositivo MMC (Cubase, Pro Tools, ecc.), è necessario impostare questo ID su 116.

# **5. Bluetooth**

#### **Dispositivi mobili**

Il controller richiudibile MIDI Carry-on FC25 è dotato di funzionalità MIDIover-Bluetooth. All'accensione, il controller richiudibile MIDI Carry-on FC25 entra automaticamente in modalità di associazione.

Per collegare il dispositivo mobile allo strumento, non cercare di collegarsi attraverso il menu delle impostazioni Bluetooth del dispositivo. È invece necessario collegarsi tramite l'applicazione musicale scelta per effettuare l'associazione con il dispositivo. Accedere al menu Impostazioni dell'applicazione musicale scelta per effettuare l'associazione con lo smartphone.

Ad esempio, utilizzando Cubasis, accedere a:

- Setup MIDI MIDI over Bluetooth Host
- Trovare "Carry-on FC25" nell'elenco dei dispositivi e cliccare per associarlo.

#### **PC e Mac**

#### **Connessione al PC Windows**

- Accendere il controller richiudibile MIDI Carry-on FC25. Si attiverà automaticamente la modalità di associazione.
- Accedere a Impostazioni > Bluetooth & dispositivi > Aggiungere dispositivo.
- Selezionare Bluetooth dall'elenco.
- Selezionare "Carry-on FC25" nell'elenco dei dispositivi, quindi fare clic su "Connetti".
- Il controller richiudibile MIDI Carry-on FC25 sarà ora visibile nella DAW come periferica MIDI.

#### **Connessione a un Apple Mac**

- Accendere il controller richiudibile MIDI Carry-on FC25. Si attiverà automaticamente la modalità di associazione.
- Nell'applicazione Audio MIDI Setup sul Mac, scegliere Window > Show MIDI Studio.
- Nella finestra di MIDI Studio, fare clic sul pulsante Configura Bluetooth nella barra degli strumenti.
- Selezionare "Carry-on FC25" nell'elenco dei dispositivi, quindi fare clic su Connetti.
- Il controller richiudibile MIDI Carry-on FC25 sarà ora visibile nella DAW come periferica MIDI.

# **6. Specifiche tecniche**

#### **Dimensioni:**

374mm x 126mm x 48mm (chiuso) 374mm x 250mm x 25mm (aperto)

**Peso netto:** 1.05kg

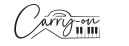

Italiano **Italiano**

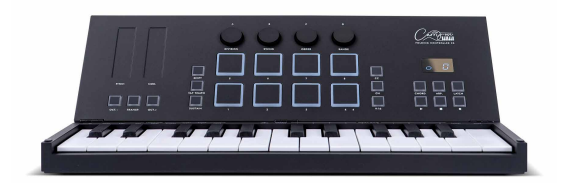

# **MIDI ANYWHERE.**

**Blackstar Amplification Ltd**, Beckett House, 14 Billing Road, Northampton, NN1 5AW, UK For the latest information go to: www.carryonplaying.com

Whilst the information contained herein is correct at the time of publication, due to our policy of constant improvement and development, Blackstar Amplification Ltd reserves the right to alter specifications without prior notice.